#### **Comment remplacer les villes de destination (Chine, Egypte et France) de l'addon Destination Aventures**

#### **PART II**

Et bien nous voici parvenu à la seconde partie de ce tutoriel concernant le remplacement / la substitution pure et simple des mondes de destination aventure de DA par des mondes de notre choix. Avantage de cette possibilité ? Mais le fait de pouvoir de nouveau refaire des aventures toutes nouvelles puisque c'est vous qui proposerez votre environnement ainsi que vos propres tombeaux, pièges, etc.

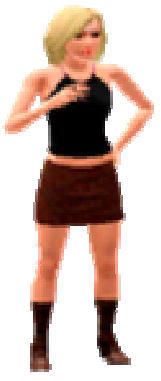

Etant donné que ce tutoriel est la suite du premier volet, je ne vais pas reprendre toute la partie concernant l'exportation des ressources - si vous lisez ceci c'est que justement vous avez déjà pris connaissance du contenu de la partie I et que par conséquent vous savez que vous aurez ce type d'opérations à effectuer. Si ce n'est pas le cas, et bien vous vous êtes un peu trompé d'adresse et je vous conseillerais d'aller consulter la partie I du tutoriel si vous ne voulez pas perdre votre temps avec celle ci ! -.

Allez je vous explique donc le topo... Nous avons un membre de notre forum (ce n'est pas la seule à avoir fait ce genre de chose), **Angerouge** - pour ne pas la nommer - qui nous a présenté un de ses mondes que

l'on peut charger à l'adresse suivante:

#### http://www.studiosimscreation.fr/

Le monde en question est **Silvanost** et présente l'avantage d'être relativement léger bien que parfaitement bien aménagé... Elle ne le sait pas encore, mais c'est son monde **Silvanost** qui va me servir de support dans ce tutoriel. Et je vais purement et simplement remplacer le monde original China de DA par le sien!

Ceci pour démontrer que la chose est tout à fait possible sans anicroches si l'on respecte bien les procédures et surtout aussi parce que je suis trop paresseux pour développer un petit monde personnel de A à Z pour ce tutoriel !... Mais bien entendu tout autre monde qu'il soit de vous ou de quelqu'un d'autre se prête de la même manière à ce petit tour de passe-passe.

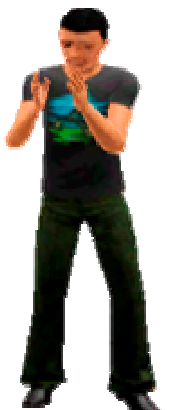

Avant de commencer les choses sérieuses, laissez moi vous présenter quatre vues générales de **Silvanost** (bientôt: *China.world*):

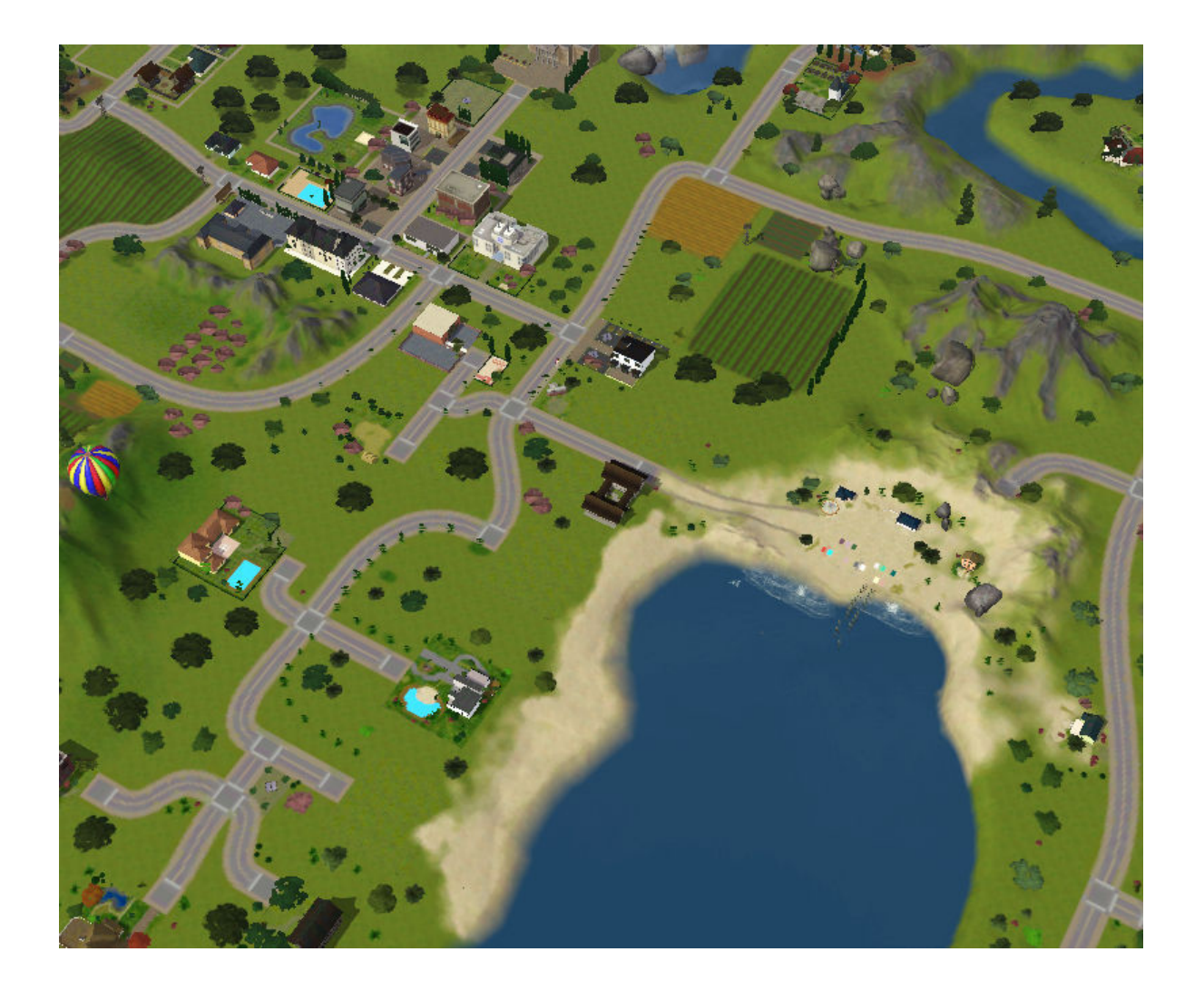

*Illustration 1.1: Le monde d'emprunt Silvanost (de Angerouge) vue 1* 

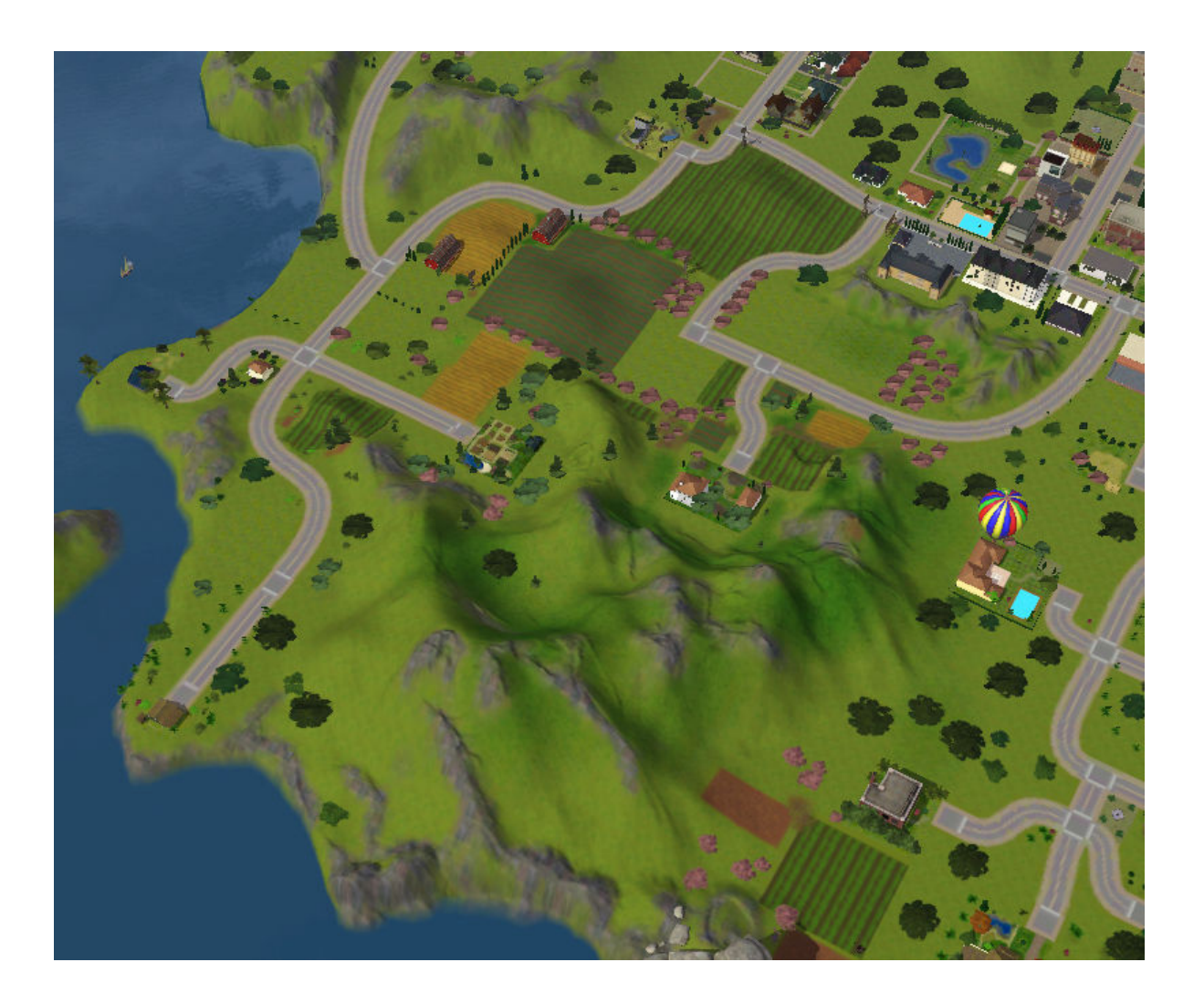

*Illustration 1.2: Le monde d'emprunt Silvanost (de Angerouge) vue 2* 

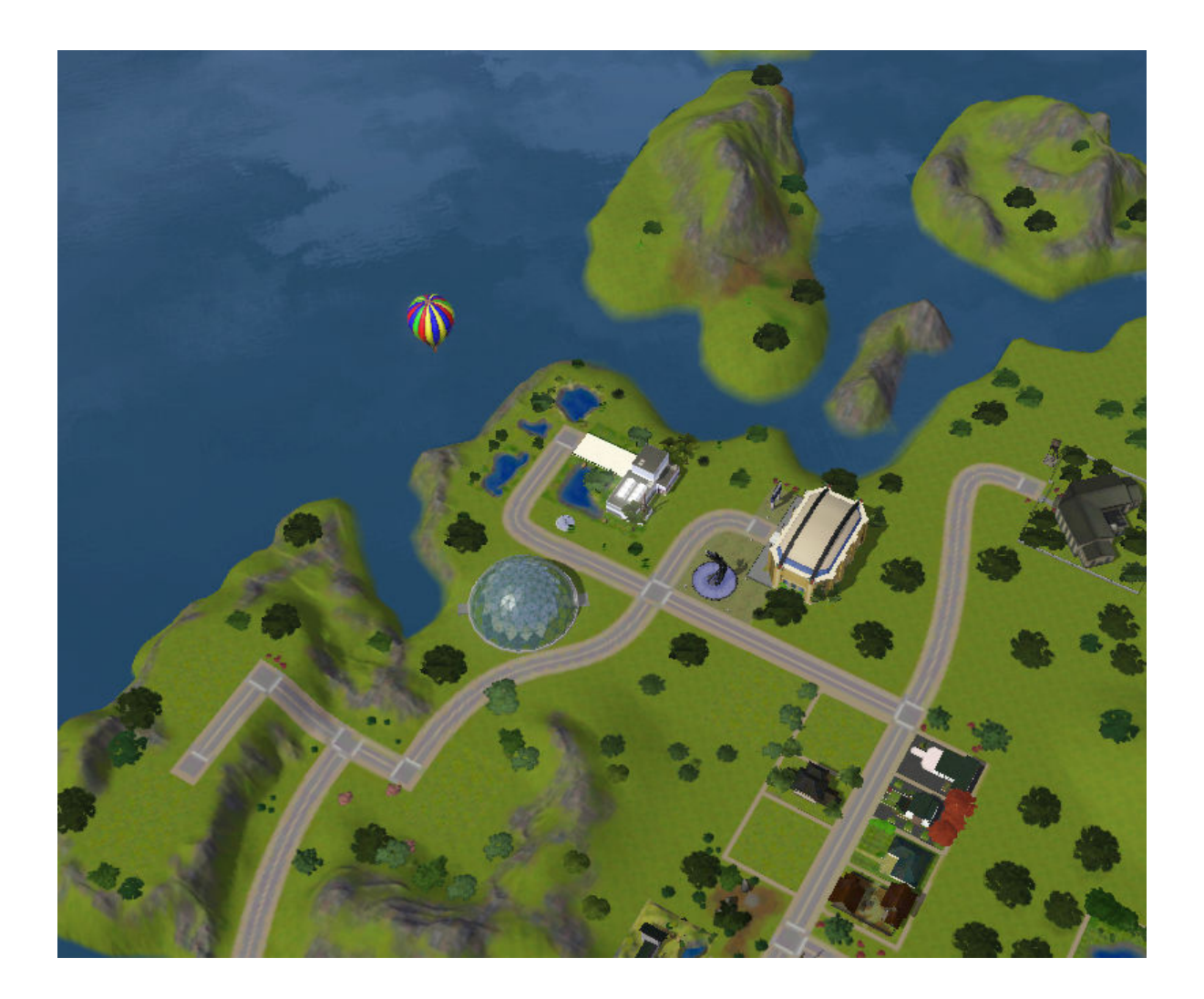

*Illustration 1.3: Le monde d'emprunt Silvanost (de Angerouge) vue 3* 

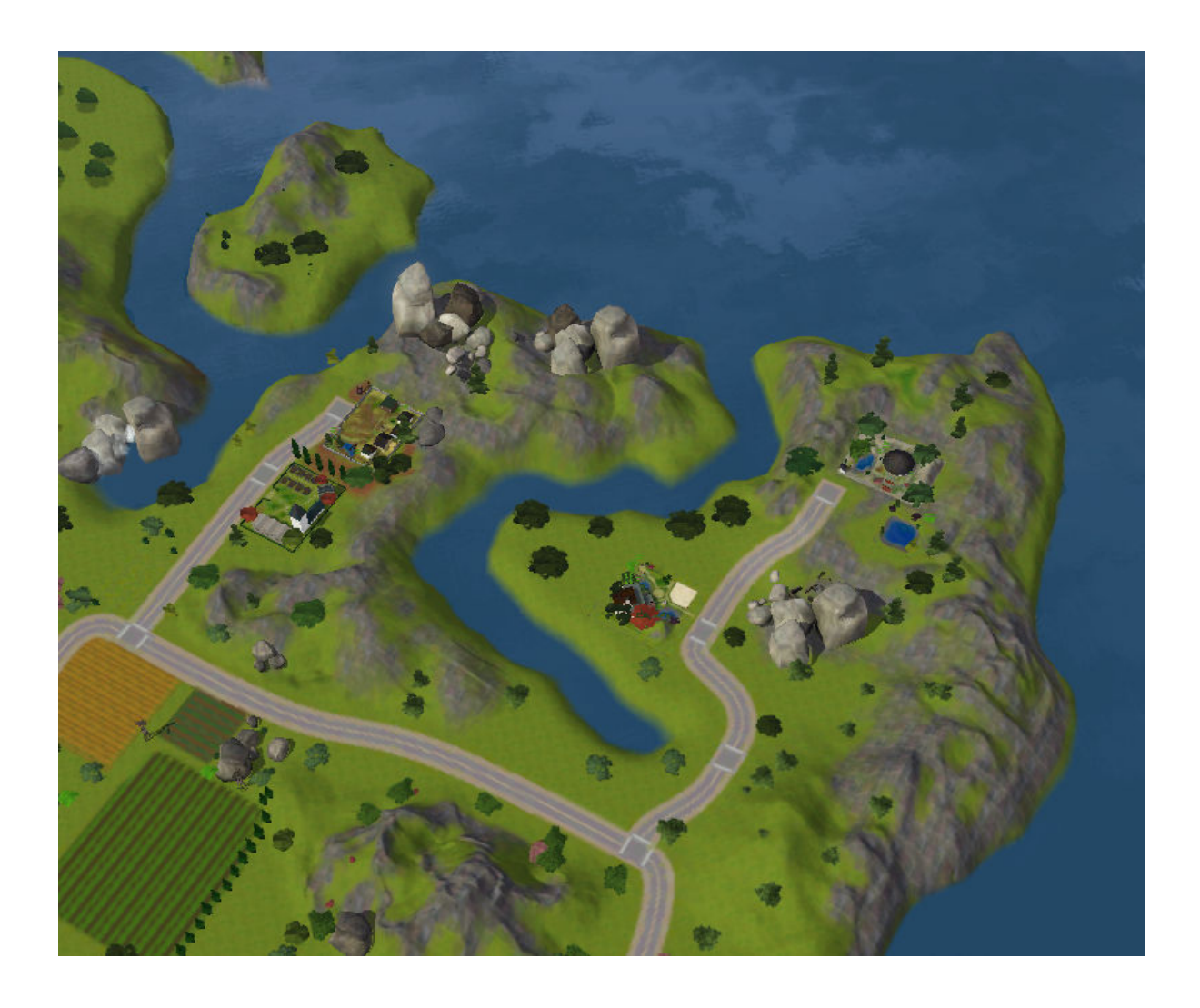

#### *Illustration 1.4: Le monde d'emprunt Silvanost (de Angerouge) vue 4*

Petite ville TS3 mignonne comme tout qui nous prête son enveloppe pour devenir dans un proche avenir notre nouvelle Chine!

Avant de commencer à saccager le vrai monde Chine original de votre jeu, je vous conseillerais de lancer votre jeu, de passer en mode 'Modifier la Ville', puis de placer dans la bibliothèque:

- un tombeau quelconque,
- le camp de base de la Chine
- un terrain communautaire genre la place du marché ou autre
- et pour finir 3 ou 4 autochtones sans la maison, juste les sims.

Ceci à votre convenance sachant tout de même que le camp de base est OBLIGATOIRE.

Comme le monde dont vous voulez usurper l'enveloppe est déjà installé dans votre jeu (il vaut mieux!) vous avez donc dans votre dossier:

#### *c:\Utilisateurs\[Votre\_Nom]\Documents\Electronic Arts\Les Sims 3\InstalledWorlds\*

un fichier \*.world. dans le cas de ce tuto: *Silvanost.world*.

Et bien dans ce cas copiez délicatement ce fichier \*.world dans votre dossier de travail / projet. Moi le mien à cette tête là:

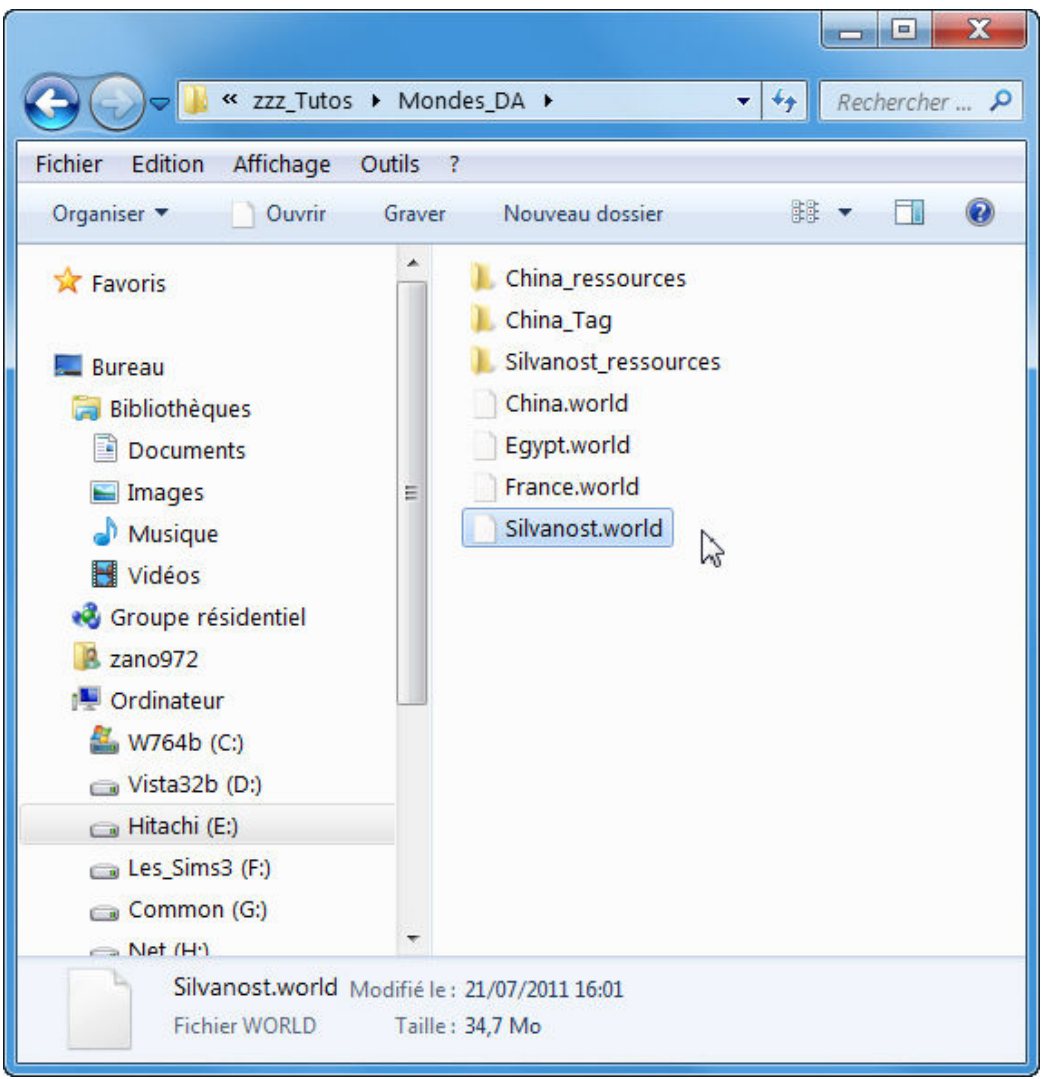

*Illustration 1.5: Dossier de travail pour la conversion d'un monde quelconque en monde destination de DA* 

Et qu'ensuite vous avez lancé confiant et sifflotant **S3PE**, chargé le fichier *truc\_muche\_machin\_chose.world* pour en extraire la substantifique moelle - enfin je veux dire les nombreuses ressources qui le composent - ...

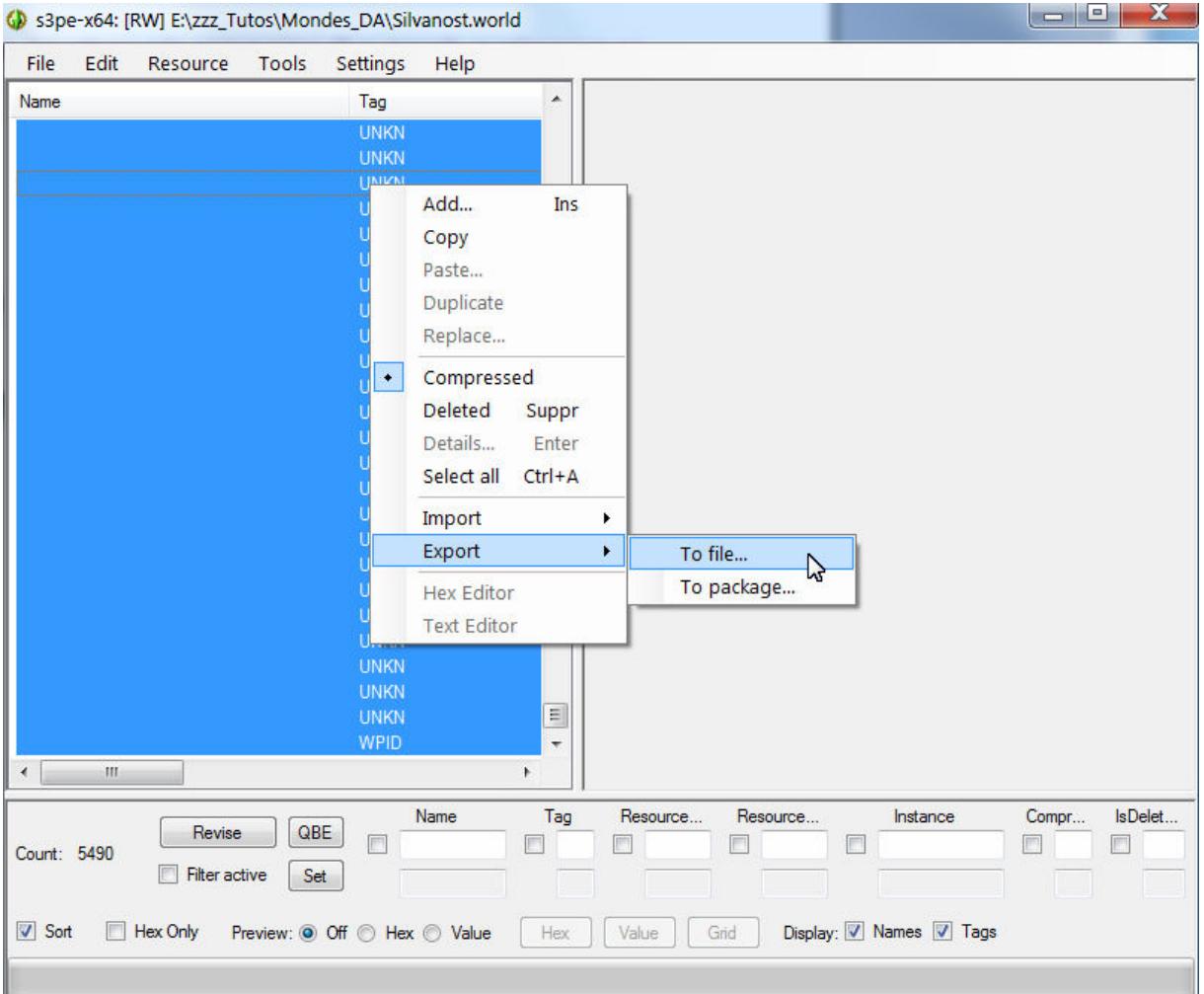

#### *Illustration 1.6: Exportation des ressources d'un monde quelconque*

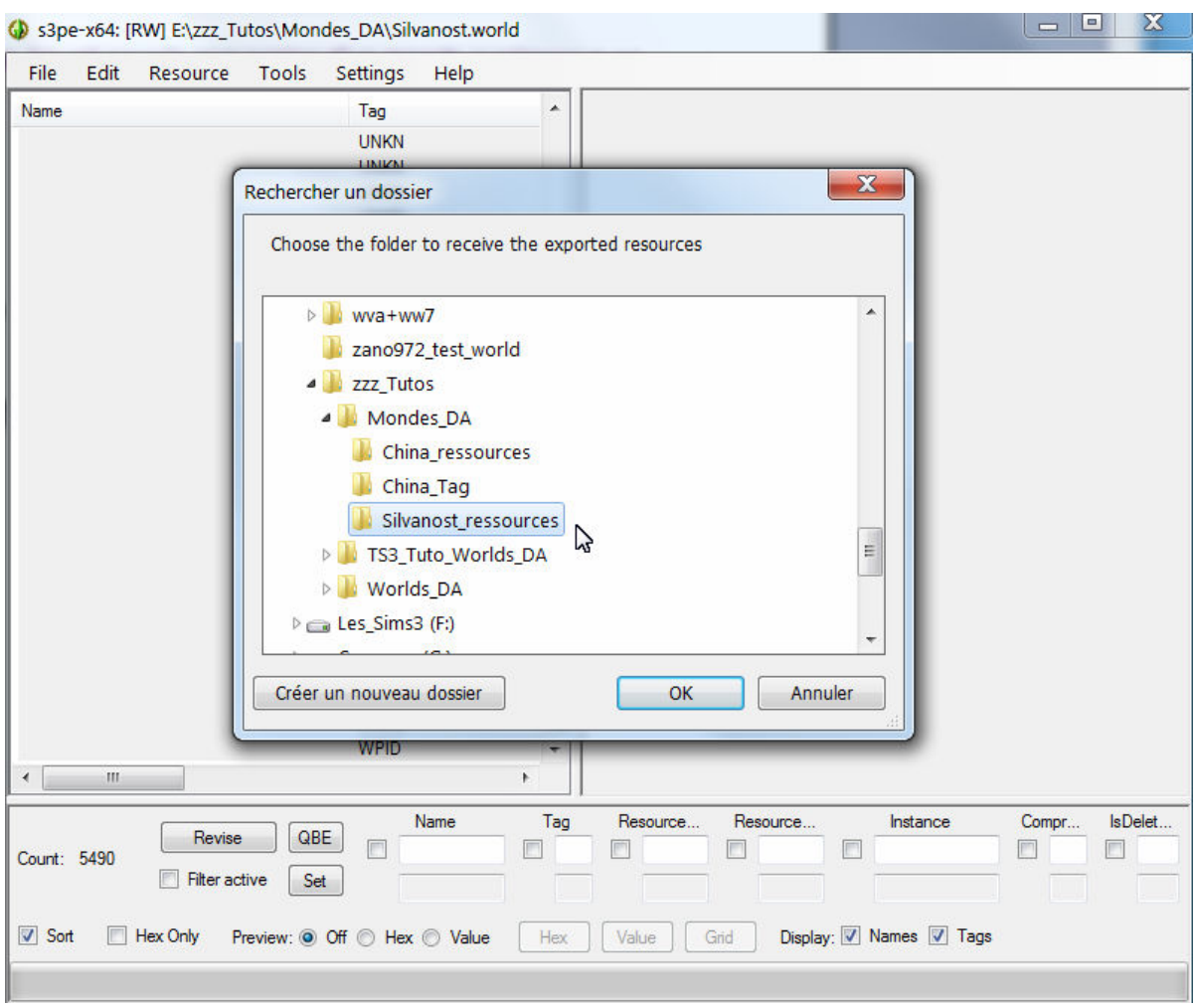

*Illustration 1.7: Exportation des ressources d'un monde quelconque* 

J'ai un peu l'impression de me répéter mais bon... Puisqu'on y est continuons...

Une petite vérification après coup dans le dossier de sauvegarde des ressources histoire de vous rassurer (et moi avec)...

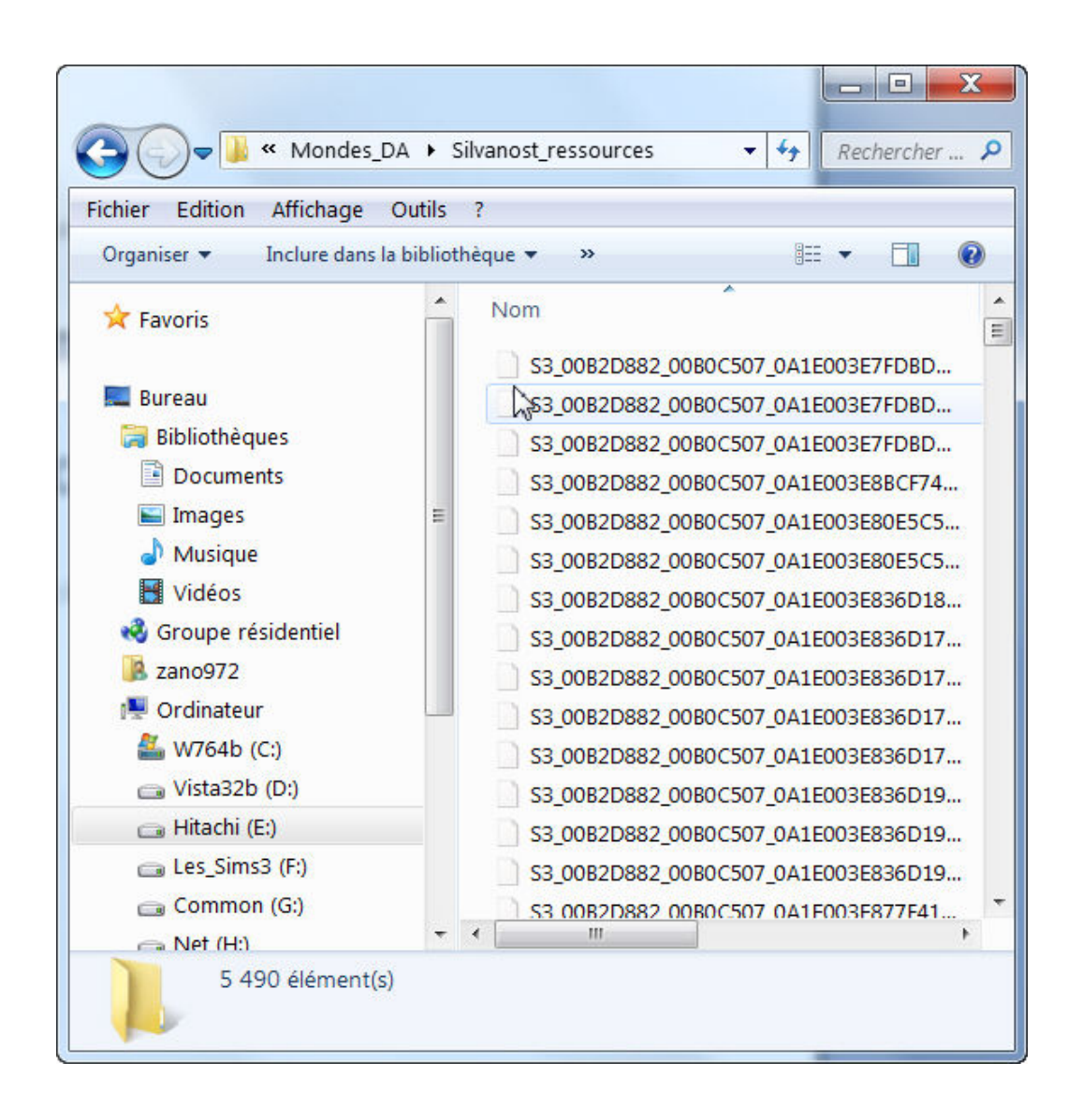

#### *Illustration 1.8: Exportation des ressources d'un monde quelconque*

Rien que 5 490 ressources... Excusez du peu!

Ceci étant en place, vous foncez sur le **CAW** pour générer un monde 'coquille' minimal...

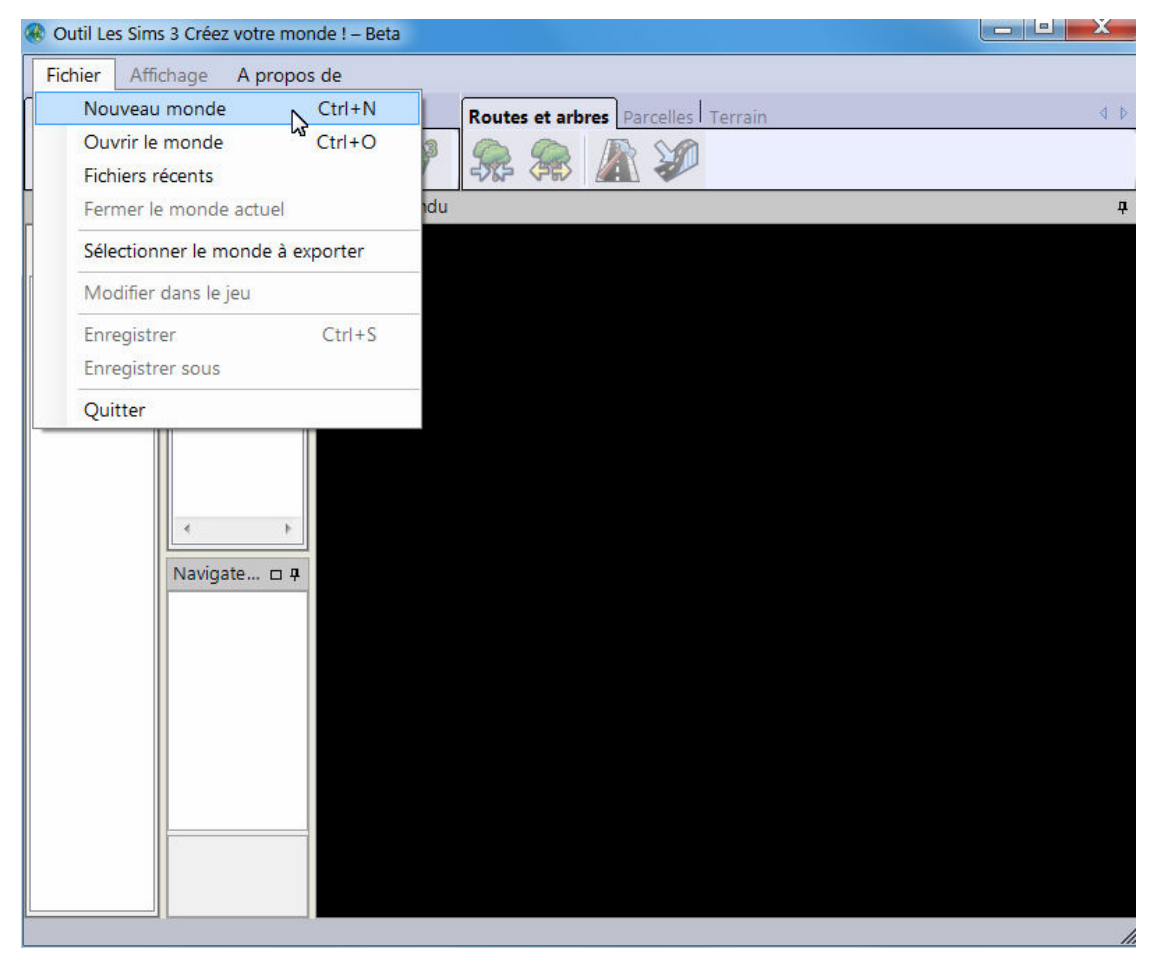

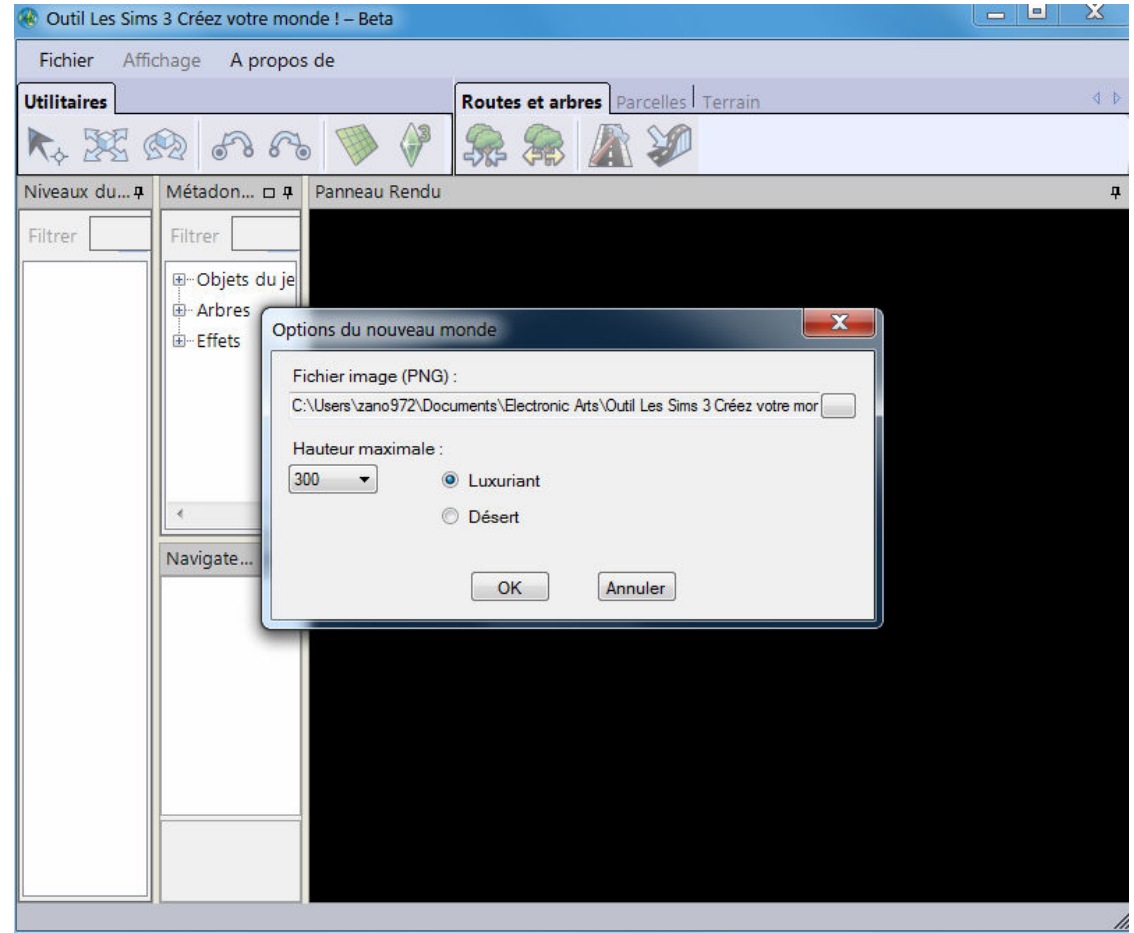

**http://ateliers.les-dessous-des-sims3.fr zano972** 

**Page 10 sur 34** 

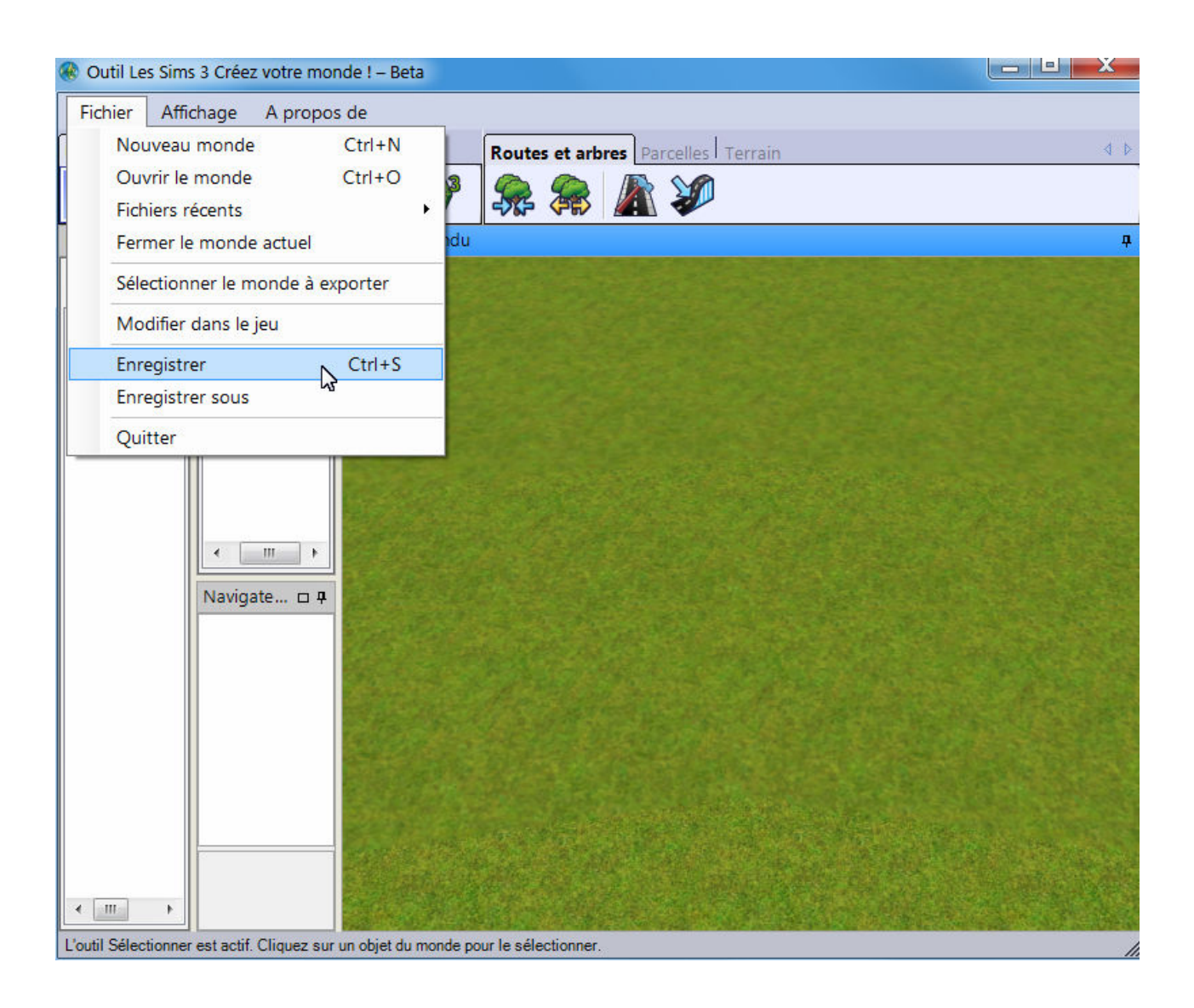

*Illustration 1.9: Création d'un monde 'coquille' dans CAW* 

Monde provisoire et intermédiaire que vous sauvegardez sans rien modifier (pas la peine puisque tout va être remplacé!)...

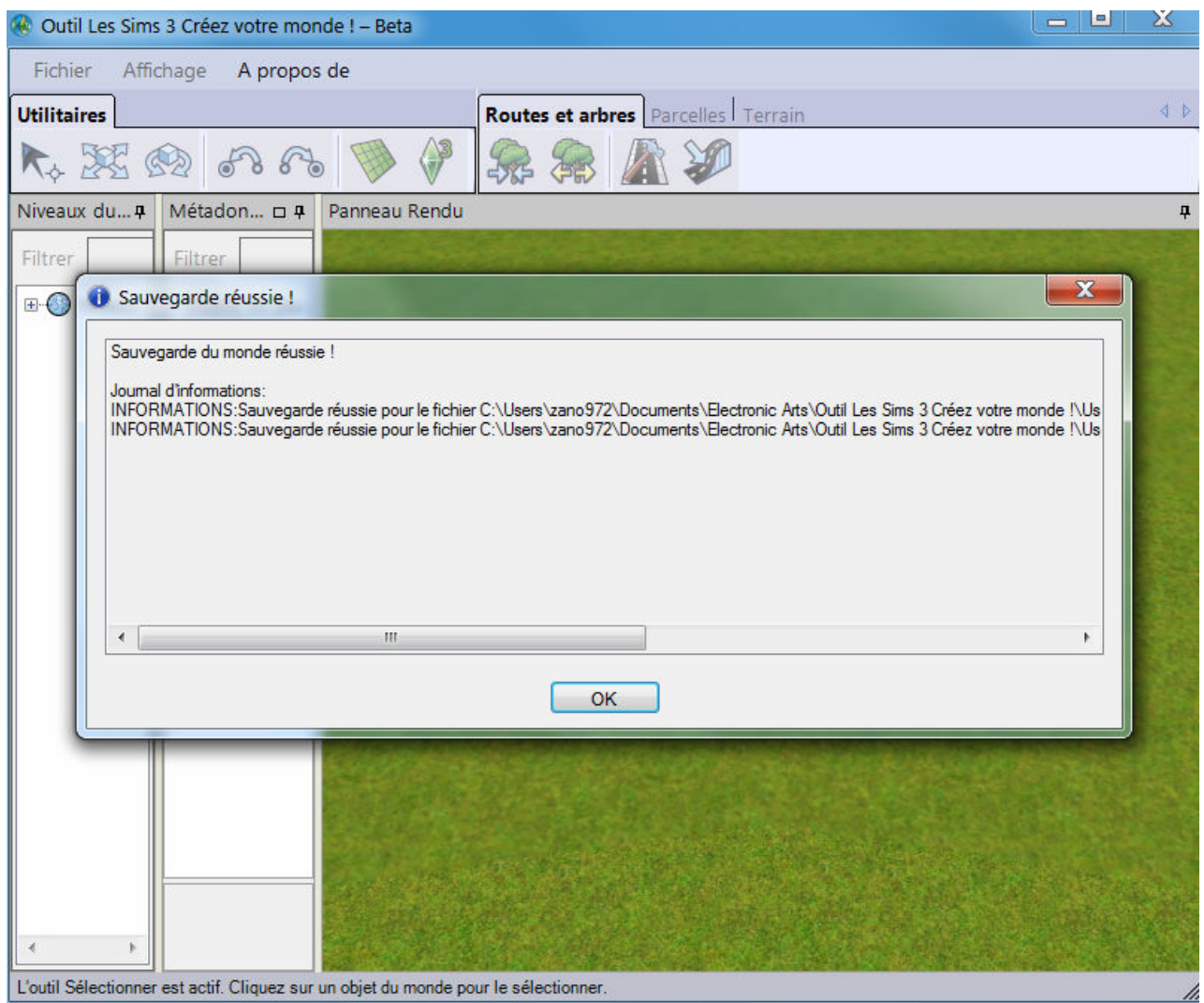

*Illustration 1.10: Sauvegarde du monde provisoire* 

Nous passerons vite fait sur ce point, vous savez que c'est là le message que vous devez voir s'afficher après chaque sauvegarde de monde...

Hop hop hop vite de retour dans S3PE pour y charger et importer les nombreuses ressources de mon *Silvanost.world*... (Autre chose pour vous évidemment, à moins que vous vouliez absolument copier ce que je fais).

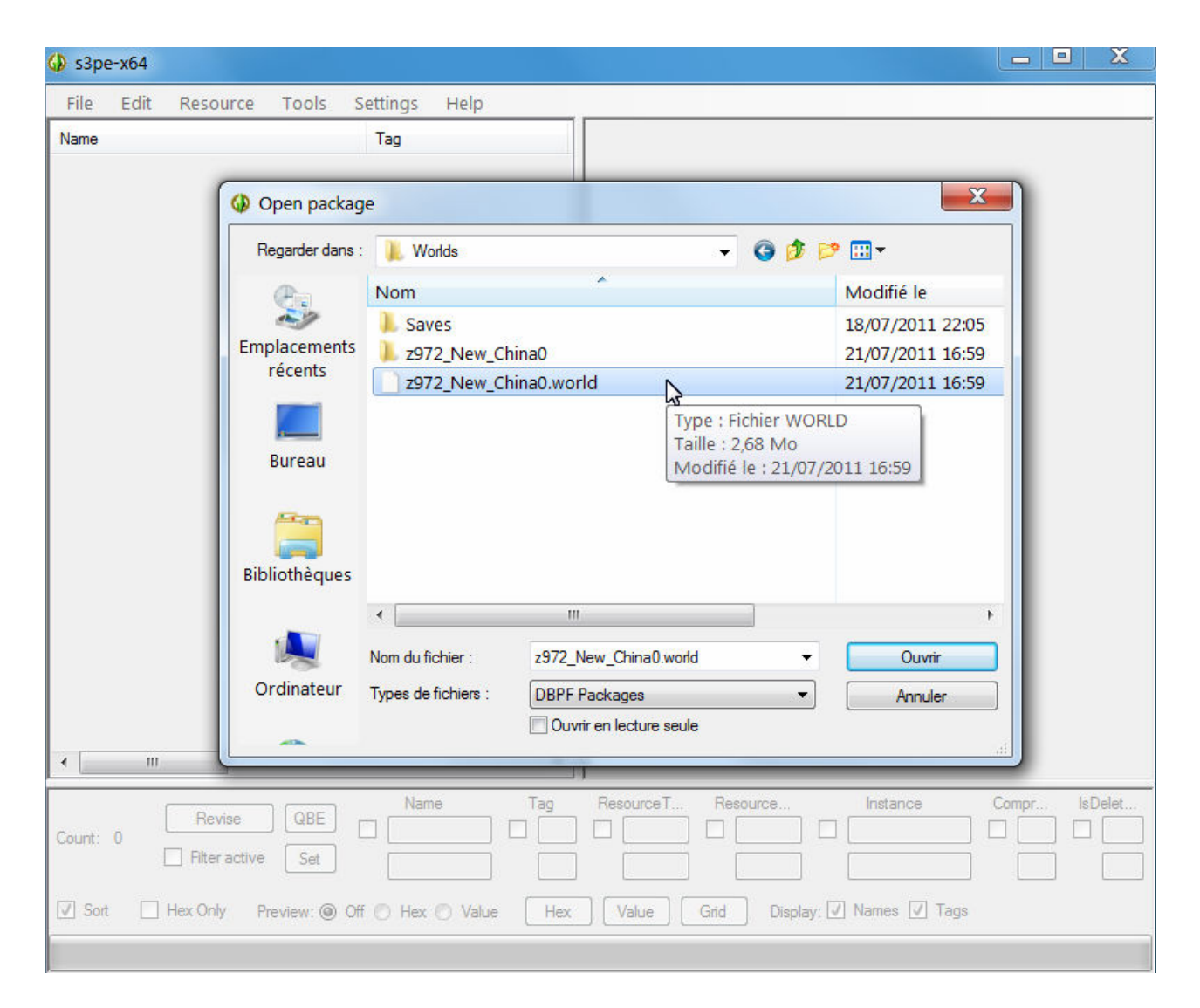

*Illustration 1.11: Chargement du monde provisoire dans S3PE* 

Et dans la foulée, nous allons:

- Importer les ressources de *Silvanost.world*,
- Sauvegarder le nouveau package \*.world ainsi obtenu,
- Charger de nouveau ce clone du monde Silvanost dans **CAW** pour y ajouter les éléments qui vont le faire passer pour un nouveau monde Chine!

Prêt(e)s ?... On y va...

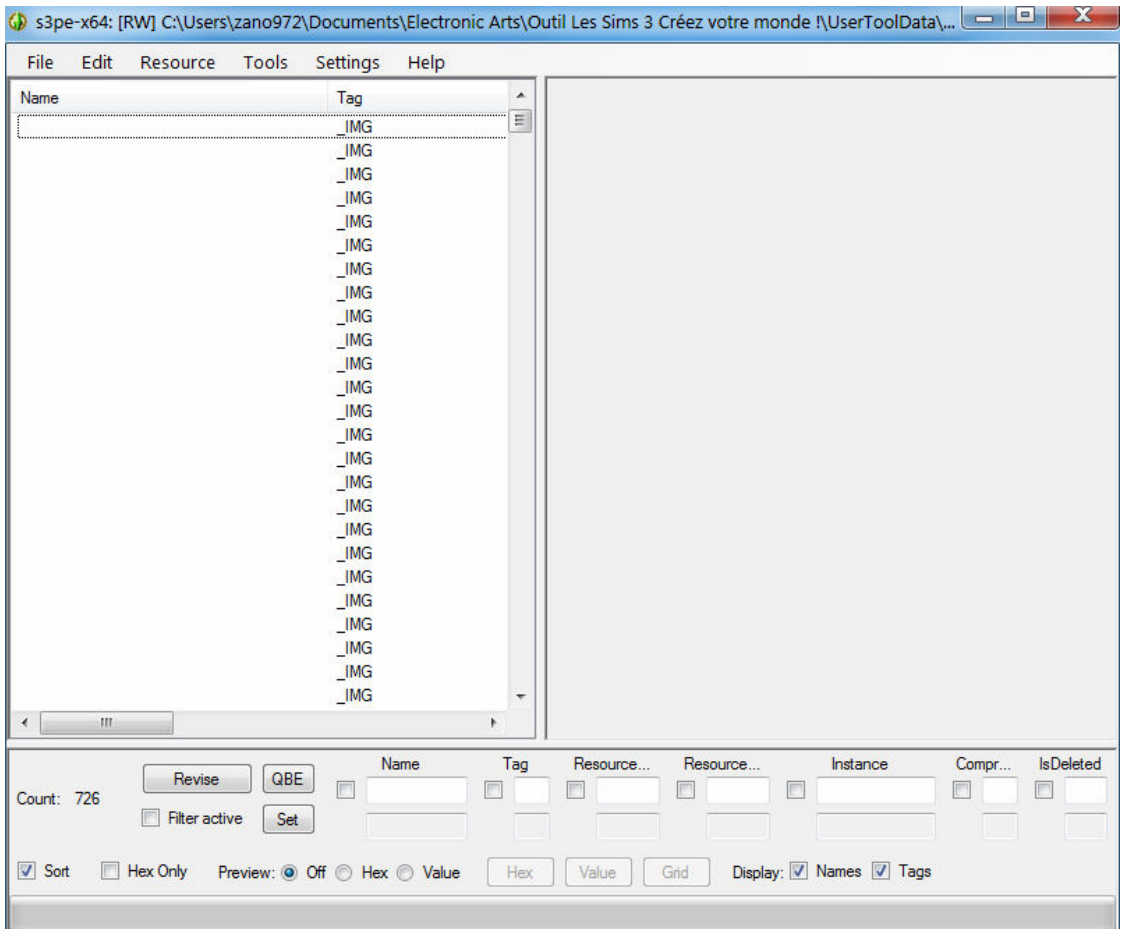

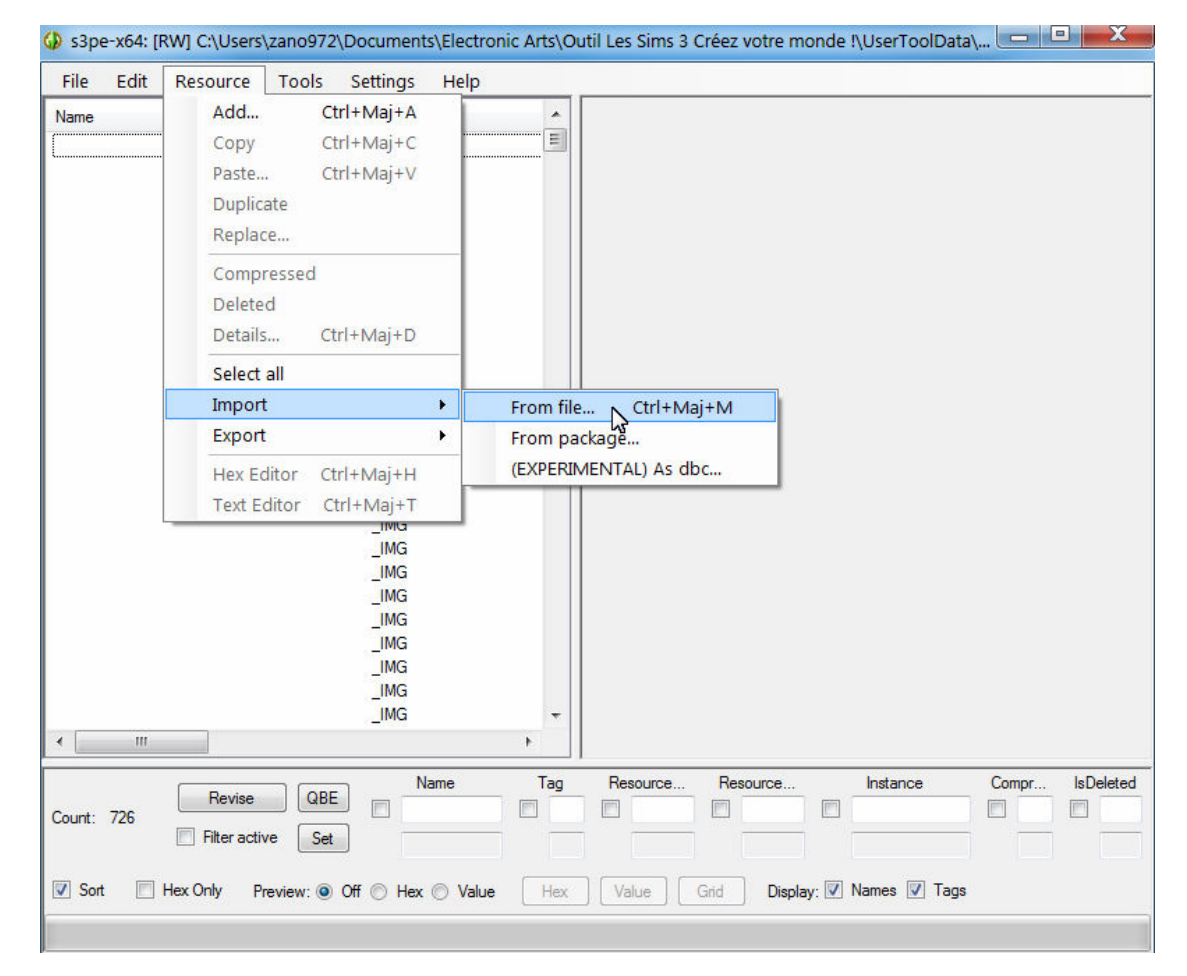

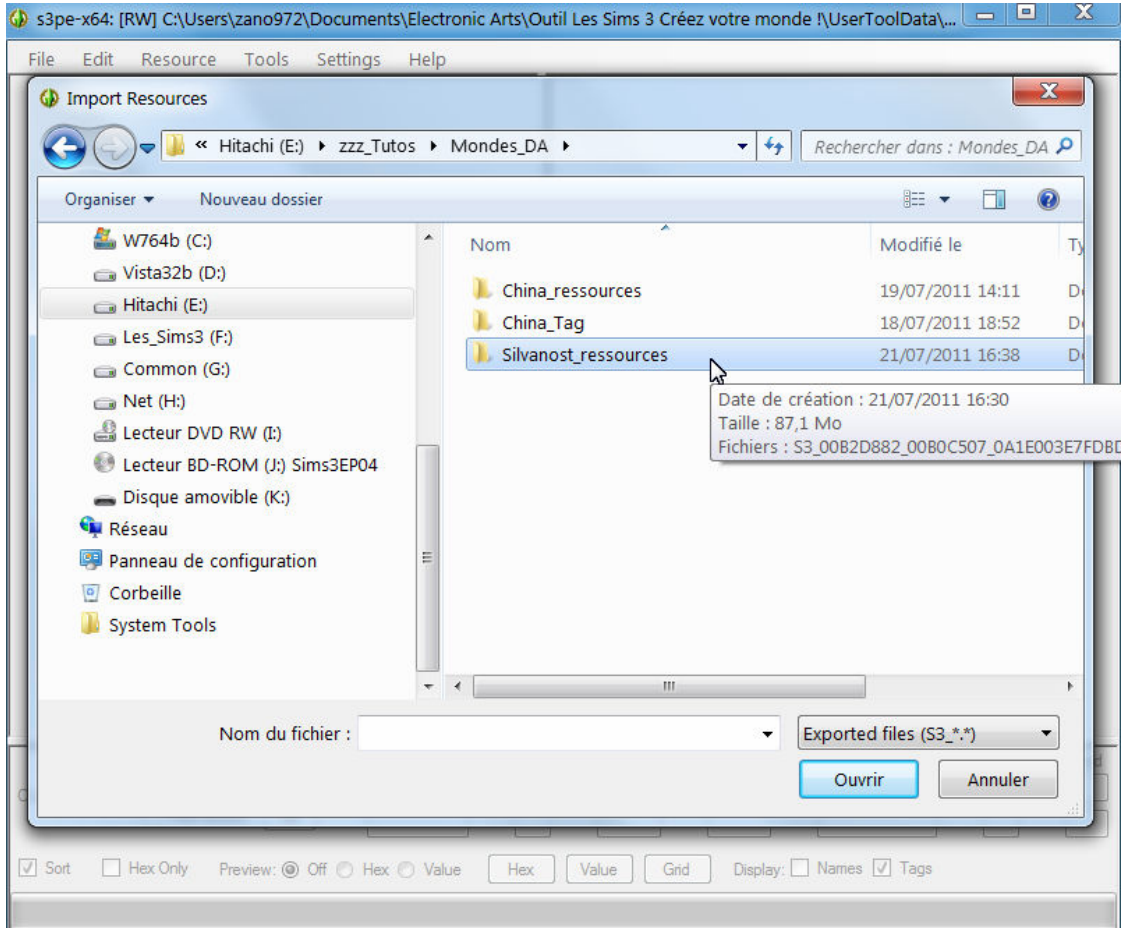

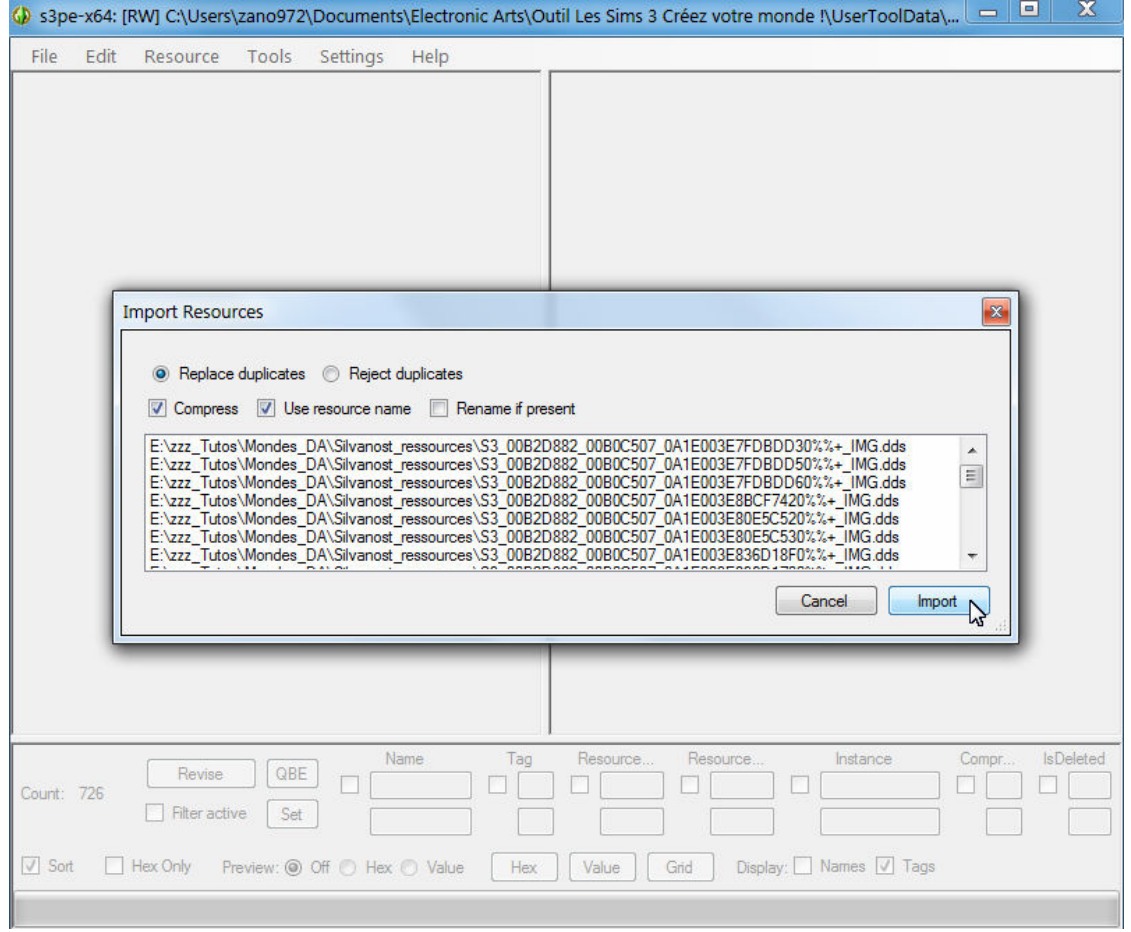

| File | <b>Edit</b> | Resource      | Tools | Settings                     | Help |                          |          |          |                         |       |         |
|------|-------------|---------------|-------|------------------------------|------|--------------------------|----------|----------|-------------------------|-------|---------|
| Name |             |               |       | Tag                          |      | ۸                        |          |          |                         |       |         |
|      |             |               |       | <b>IMG</b>                   |      |                          |          |          |                         |       |         |
|      |             |               |       | IMG                          |      |                          |          |          |                         |       |         |
|      |             |               |       | IMG                          |      |                          |          |          |                         |       |         |
|      |             |               |       | IMG                          |      |                          |          |          |                         |       |         |
|      |             |               |       | IMG                          |      |                          |          |          |                         |       |         |
|      |             |               |       | IMG                          |      |                          |          |          |                         |       |         |
|      |             |               |       | IMG                          |      |                          |          |          |                         |       |         |
|      |             |               |       | IMG                          |      |                          |          |          |                         |       |         |
|      |             |               |       | IMG                          |      |                          |          |          |                         |       |         |
|      |             |               |       | IMG                          |      |                          |          |          |                         |       |         |
|      |             |               |       | IMG                          |      |                          |          |          |                         |       |         |
|      |             |               |       | IMG                          |      |                          |          |          |                         |       |         |
|      |             |               |       | IMG                          |      |                          |          |          |                         |       |         |
|      |             |               |       | <b>IMG</b><br>IMG            |      |                          |          |          |                         |       |         |
|      |             |               |       | IMG                          |      |                          |          |          |                         |       |         |
|      |             |               |       | IMG                          |      |                          |          |          |                         |       |         |
|      |             |               |       | M                            |      |                          |          |          |                         |       |         |
|      |             |               |       | IMG                          |      |                          |          |          |                         |       |         |
|      |             |               |       | IMG                          |      |                          |          |          |                         |       |         |
|      |             |               |       | IMG                          |      |                          |          |          |                         |       |         |
|      |             |               |       | IMG                          |      |                          |          |          |                         |       |         |
|      |             |               |       | $\_IMG$                      |      |                          |          |          |                         |       |         |
|      |             |               |       | IMG                          |      |                          |          |          |                         |       |         |
|      |             |               |       | IMG                          |      | $\overline{\phantom{a}}$ |          |          |                         |       |         |
|      | m           |               |       |                              |      | ł.                       |          |          |                         |       |         |
|      |             |               |       |                              | Name | Tag                      | Resource | Resource | Instance                | Compr | IsDelet |
|      | Count: 6020 | Revise        | QBE   | $\Box$                       |      |                          |          | $\Box$   |                         |       |         |
|      |             | Filter active | Set   |                              |      |                          |          |          |                         |       |         |
|      |             |               |       |                              |      |                          |          |          |                         |       |         |
| Sort | $\Box$      | Hex Only      |       | Preview: O Off C Hex C Value |      | Hex                      | Value    | Grid     | Display: 7 Names 7 Tags |       |         |

*Illustration 1.12: Fichier world modifié dans CAW* 

Après l'importation des plus de 5 000 ressources de mon fichier *Silvanost.world*, j'effectue de suite une sauvegarde de ce nouveau package.

La suite se passe de nouveau dans **CAW** et là nous allons pouvoir apporter notre petite / grande touche personnelle à cette nouvelle Chine!...

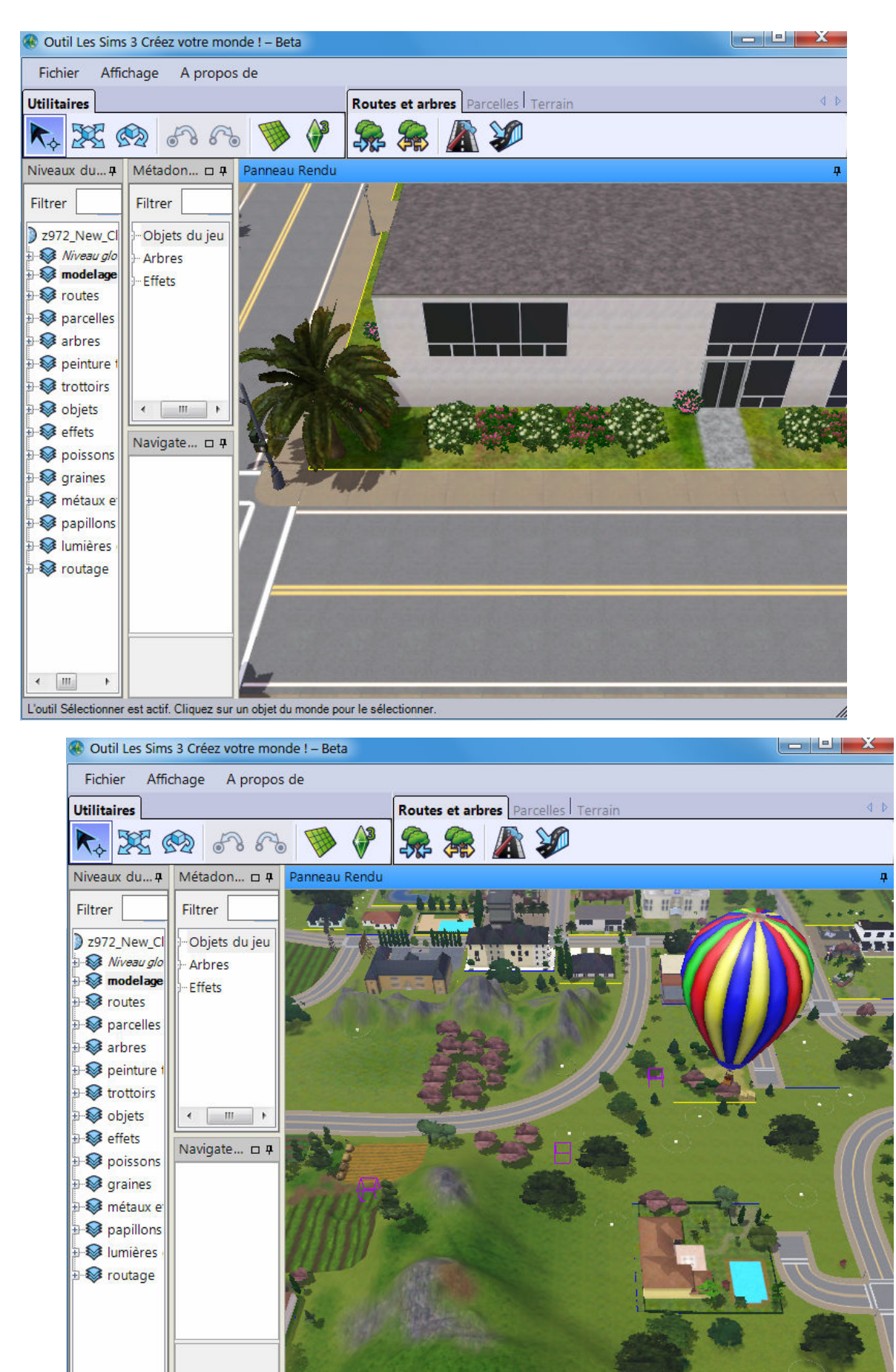

**http://ateliers.les-dessous-des-sims3.fr zano972** 

 $\leftarrow$  [III]

 $\rightarrow$ 

L'outil Sélectionner est actif. Cliquez sur un objet du monde pour le sélectionner.

**Page 17 sur 34** 

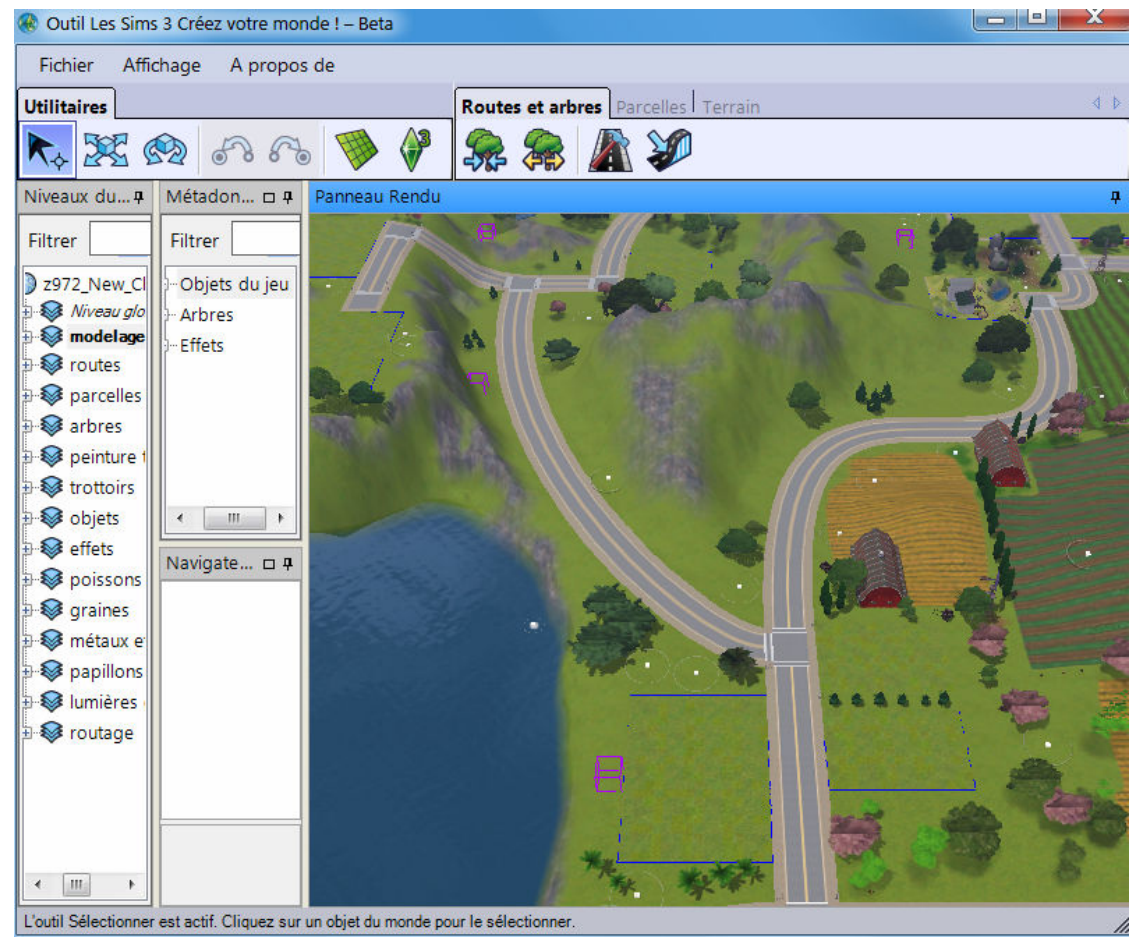

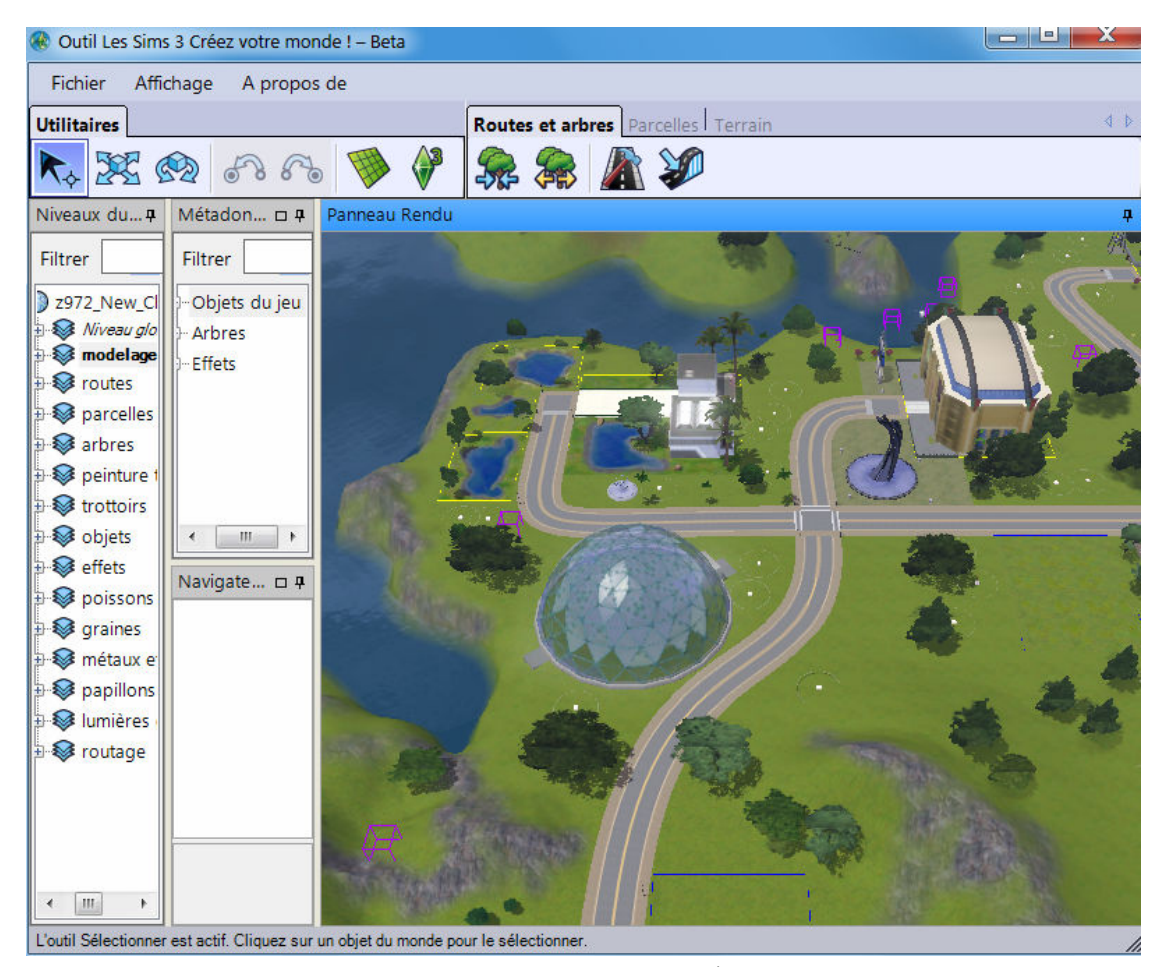

Alors ? Plus du tout la même tête notre premier monde minimal! Normal puisqu'il est devenu un clone de *Silvanost.world*...

La suite va maintenant être fonction de vos besoins, de votre imagination, vos aspirations. A partir de maintenant vous pouvez remodeler ce monde comme vous le voulez.

La seule contrainte qui vous est imposée (si vous voulez vraiment en faire un monde de destination aventure pour DA) est d'y placer au moins **le Camp de base**!

Sans cela après avoir fini d'aménagé votre futur Chine, France ou Egypte, et sans ce camp de base, au premier chargement (lorsque vous y envoyez vos Sims) du monde vous vous retrouverez automatiquement dans le mode**.... Modifier la Ville**!

Donc nous partons du principe qu'après avoir bien transpiré et vous avoir bien pris la tête, vous avez réussi à placer dans ce monde:

- un **CAMP de BASE**,
- un tombeau,
- une place de marché et quelques autres lots communautaires,
- des générateurs de poissons, graines, métaux, etc.

A part bien entendu le Camp de Base (qui en fin de compte se borne au panneau de recherche des aventures sur un lot communautaire aménagé pour la circonstance) tout le reste est accessoire. Seulement voilà si vous faites un monde appelé plus tard à vous faire vous éclater dans des aventures diverses et époustouflantes, il vaut mieux penser à placer des objets et générateurs en conséquences!

Là je ne peux pas vous aider et c'est à vous de voir et de composer. Moi dans le cadre de ce tutoriel j'ai mis un minimum de choses (qui vous ont été énumérés plus haut) et je suis assez satisfait du résultat qui - ne l'oublions pas - consiste juste à vous montrer que l'on peut remplacer les mondes originaux de DA par les siens.

Je n'ai pas la prétention de vous faire une toute nouvelle Chine complète. Je vous laisse ce soin là et de venir plus tard nous les présenter...

Bien, vous avez donc terminé l'aménagement de votre monde et vous voulez à présent voir ce que ça peut donner dans le jeu... Pas de problème: suivez le guide...

Toujours en étant dans CAW (avec le monde encore dedans ça va de soit) on va ajouter l'indispensable Nom interne du monde, sa description et une vignette censée la représenter (vignette que vous ne verrez jamais dans ce cas, mais il la faut).

Bien que la chose ait été vu dans la première partie de ce tutoriel, et comme j'ai des images en rab, je vous les remets lol...

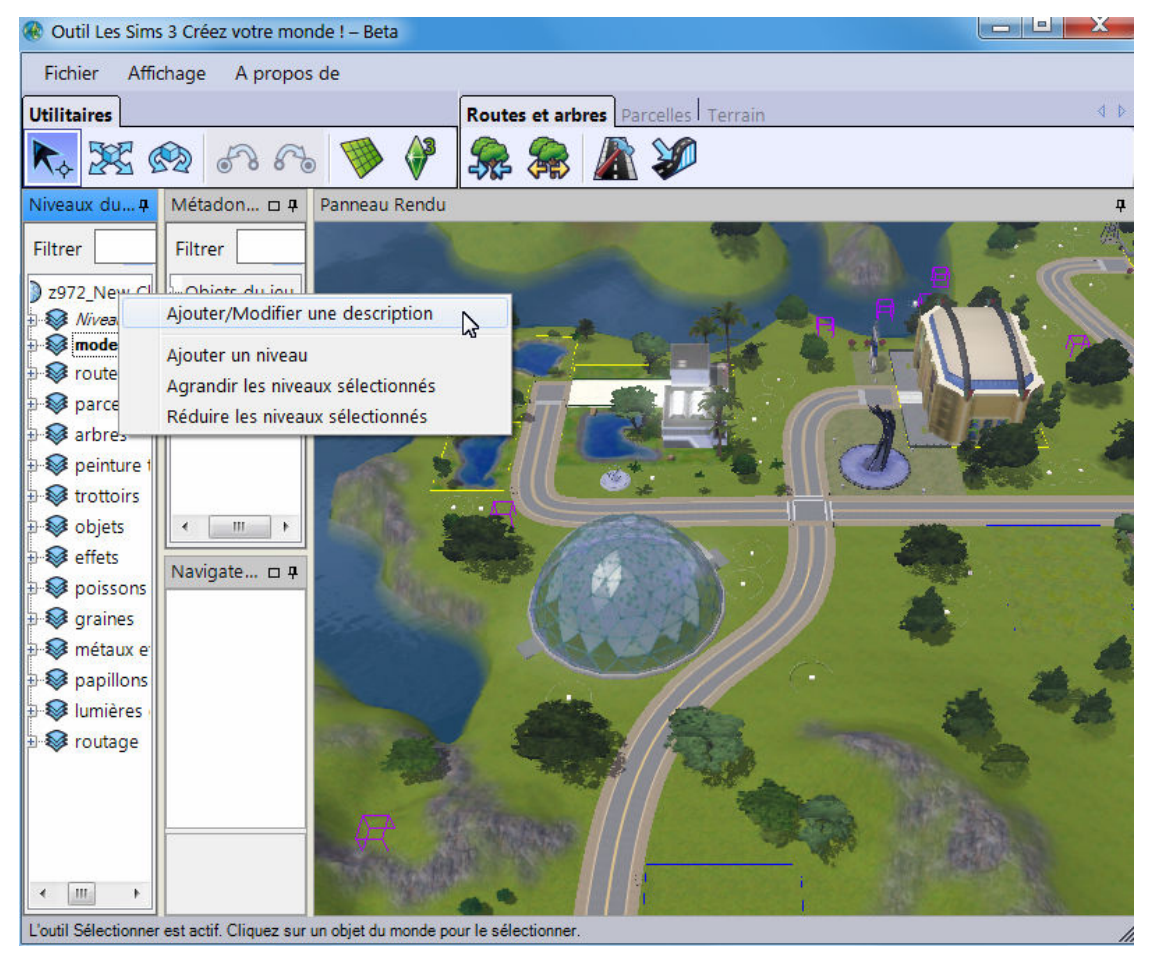

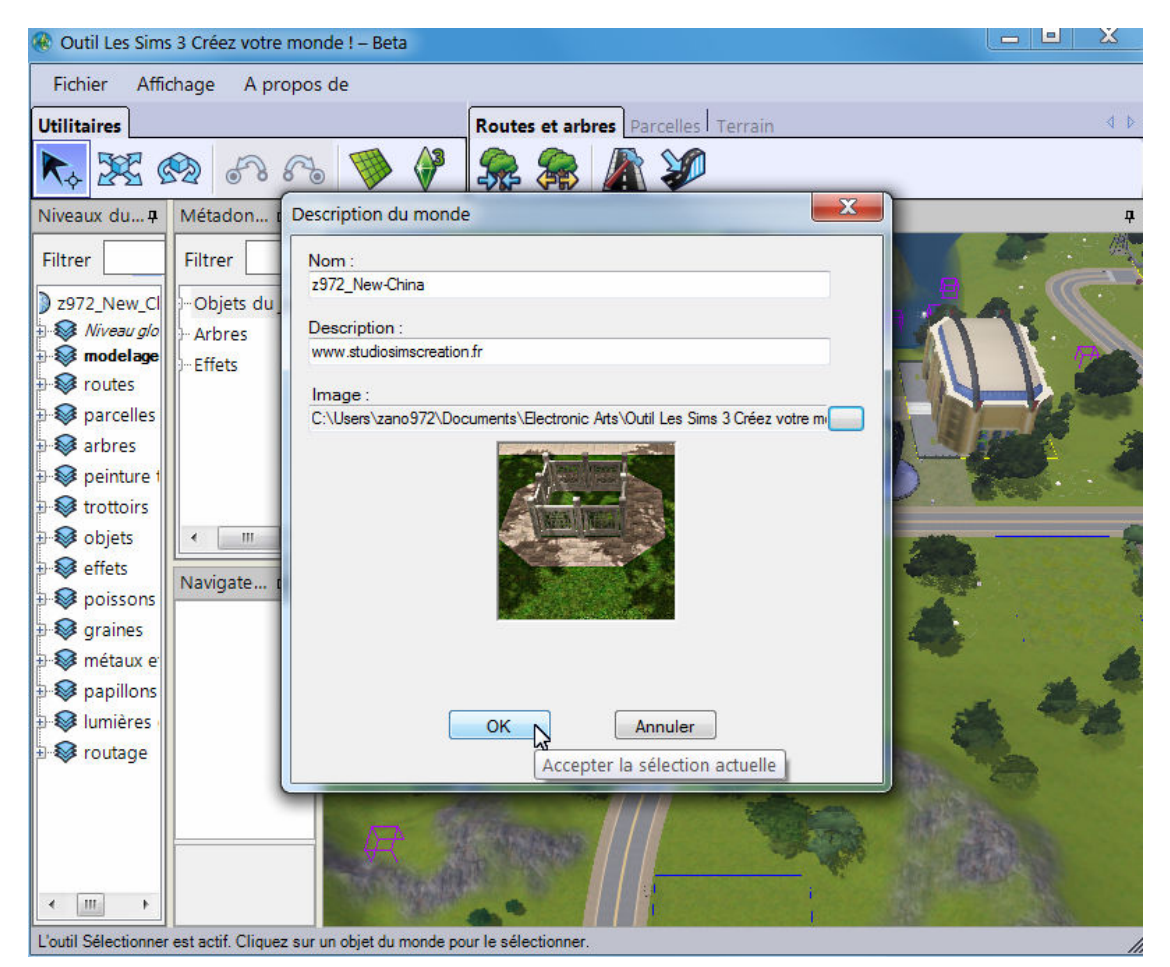

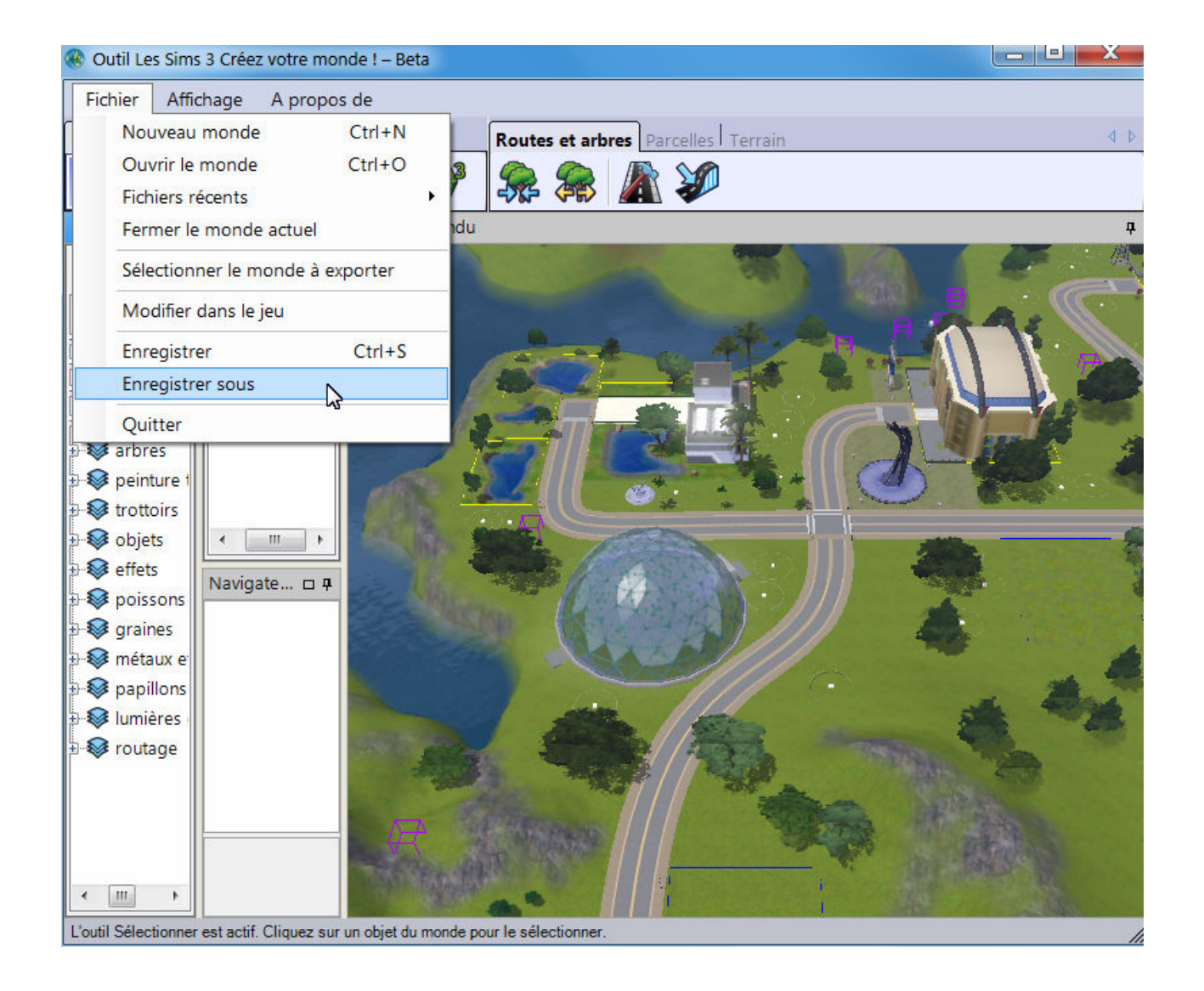

*Illustration 1.13: Sauvegarde de finalisation dans CAW* 

Ceux qui ont bien suivi la première partie savent déjà qu'ici c'est un *'Enregistrer sous*' impératif.

Ceux qui n'en sont pas convaincus peuvent essayer un simple 'Enregistrer' et puis venir ensuite nous raconter le résultat dans un sujet du forum...

|                                                                                                    | Coutil Les Sims 3 Créez votre monde ! - Beta<br>$\equiv$                                                                                                    |              |     |  |  |  |  |  |  |  |  |  |  |
|----------------------------------------------------------------------------------------------------|----------------------------------------------------------------------------------------------------|--------------|-----|--|--|--|--|--|--|--|--|--|--|
| Fichier<br>Affichage<br>A propos de                                                                                                    |                                                                                                    |              |     |  |  |  |  |  |  |  |  |  |  |
| <b>Utilitaires</b>                                                                                                    | Routes et arbres   Parcelles   Terrain                                                                                                    |              | 4 D |  |  |  |  |  |  |  |  |  |  |
|                                                                                                    | 杂年不动<br>X O                                                                                                    |              |     |  |  |  |  |  |  |  |  |  |  |
| Niveaux du ¤                                                                                                    | Métadon p o<br>Panneau Rendu                                                                                                    |              |     |  |  |  |  |  |  |  |  |  |  |
| <b>Filtrer</b>                                                                                                    | Filtrer                                                                                                    |              |     |  |  |  |  |  |  |  |  |  |  |
| 22972                                                                                                    | Sauvegarde réussie !                                                                                                    | $\mathbf{x}$ |     |  |  |  |  |  |  |  |  |  |  |
| $\Rightarrow$<br>$\frac{1}{2}$<br>$\Rightarrow$<br>$\mathbf{R}$<br>þ.<br>$\frac{1}{2}$ $\frac{1}{2}$ t<br>$\Rightarrow$<br>$\bullet$<br>$\frac{1}{2}$<br>$\frac{1}{2}$<br>$+$ 3<br>$\frac{1}{2}$ | Journal d'informations:<br>INFORMATIONS:Sauvegarde réussie pour le fichier C:\Users\zano972\Documents\Electronic Arts\Outil Les Sims 3 Créez votre monde !<br>INFORMATIONS:Sauvegarde réussie pour le fichier C:\Users\zano972\Documents\Electronic Arts\Outil Les Sims 3 Créez votre monde !<br>INFORMATIONS:Sauvegarde réussie pour le fichier C:\Users\zano972\Documents\Electronic Arts\Outil Les Sims 3 Créez votre monde !<br>INFORMATIONS:Sauvegarde réussie pour le fichier C:\Users\zano972\Documents\Electronic Arts\Outil Les Sims 3 Créez votre monde !<br>INFORMATIONS:Sauvegarde réussie pour le fichier C:\Users\zano972\Documents\Electronic Arts\Outil Les Sims 3 Créez votre monde !<br>INFORMATIONS:Sauvegarde réussie pour le fichier C:\Users\zano972\Documents\Electronic Arts\Outil Les Sims 3 Créez votre monde !<br>INFORMATIONS:Sauvegarde réussie pour le fichier C:\Users\zano972\Documents\Electronic Arts\Outil Les Sims 3 Créez votre monde !<br>INFORMATIONS:Sauvegarde réussie pour le fichier C:\Users\zano972\Documents\Electronic Arts\Outil Les Sims 3 Créez votre monde !<br>INFORMATIONS:Sauvegarde réussie pour le fichier C:\Users\zano972\Documents\Electronic Arts\Outil Les Sims 3 Créez votre monde !<br>INFORMATIONS:Sauvegarde réussie pour le fichier C:\Users\zano972\Documents\Electronic Arts\Outil Les Sims 3 Créez votre monde !<br>INFORMATIONS:Sauvegarde réussie pour le fichier C:\Users\zano972\Documents\Electronic Arts\Outil Les Sims 3 Créez votre monde ! ,<br>nin Adolf Tudil Lon Cime 2 Conce under mondo.<br>INIEODMATIONIC-C-unroaded récuprin<br>ш<br>OK | $=$          |     |  |  |  |  |  |  |  |  |  |  |
| <b>lumières</b><br><b>Extractage</b><br>m                                                                                                    | L'outil Sélectionner est actif. Cliquez sur un objet du monde pour le sélectionner.                                                                                                    |              |     |  |  |  |  |  |  |  |  |  |  |

*Illustration 1.14: Sauvegarde de finalisation dans CAW* 

Il vous faut à présent fermer le monde en question pour pouvoir:

- l'exporter pour en faire un fichier \*.Sims3pack qui sera placé dans le dossier *...\Les Sims 3\Exports\*
- Déplacer ce \*.Sims3pack dans le dossier *...\Les Sims 3\Downloads\*
- L'installer dans le jeu via le Launcher de TS3
- Récupérer le fichier \*.world généré dans le dossier *...\Les Sims 3\InstalledWorlds\* dans **S3PE**,
- Importer dans ce \*.world la petite ressource de 10 octets (pour ceux qui ont oublié: voir le chapitre correspondant dans la partie I) qui en fera un monde de destination aventure pour DA,

- Sauvegarder la modification,
- déplacer le fichier de ce nouveau monde dans le dossier:
- *[dossier\_installation\_DA]\GameData\Shared\NonPackaged\Worlds*\
- Dans lequel se trouve encore le fichier *China.world* original que vous vous empressez de renommer (par exemple: *Chiana.world.original*)
- Ceci fait, vous renommez votre monde tout neuf, tout frais en *China.world*
- Vous lancez le Launcher et vous désinstallez le monde temporaire que vous avez installé juste pour avoir un fichier \*.world dans *...\Les Sims 3\InstalledWorlds\* (Ah ça vous revient !)

Et maintenant vous avez le droit de lancer votre jeu et de faire partir vos Sims à la recherche des nouvelles aventures que vous leur avez préparé dans un tout nouveau monde...

Alors pas belle la vie ? Qui a dit déjà que l'addon Destination Aventure était nul et trop limité... Vous voulez que je vous dise quelque chose (comme dans une certaine pub)... Ce n'est pas l'addon qui est limité lol.

Bon étant donné que toutes ces opérations, manipulations ont largement déjà été expliquées et décrites dans la Part I et que ce sont les mêmes qu'il faut effectuer, je vous ait fait grâce d'images qui ne feraient que se répéter ainsi que d'une autre vidéo.

Je ne mettrais que pour l'histoire de terminer ce second volet du tutoriel quelques images de ce que j'ai pu obtenir avec le monde Silvanost de **Angerouge** transformé en destination aventures pour DA.

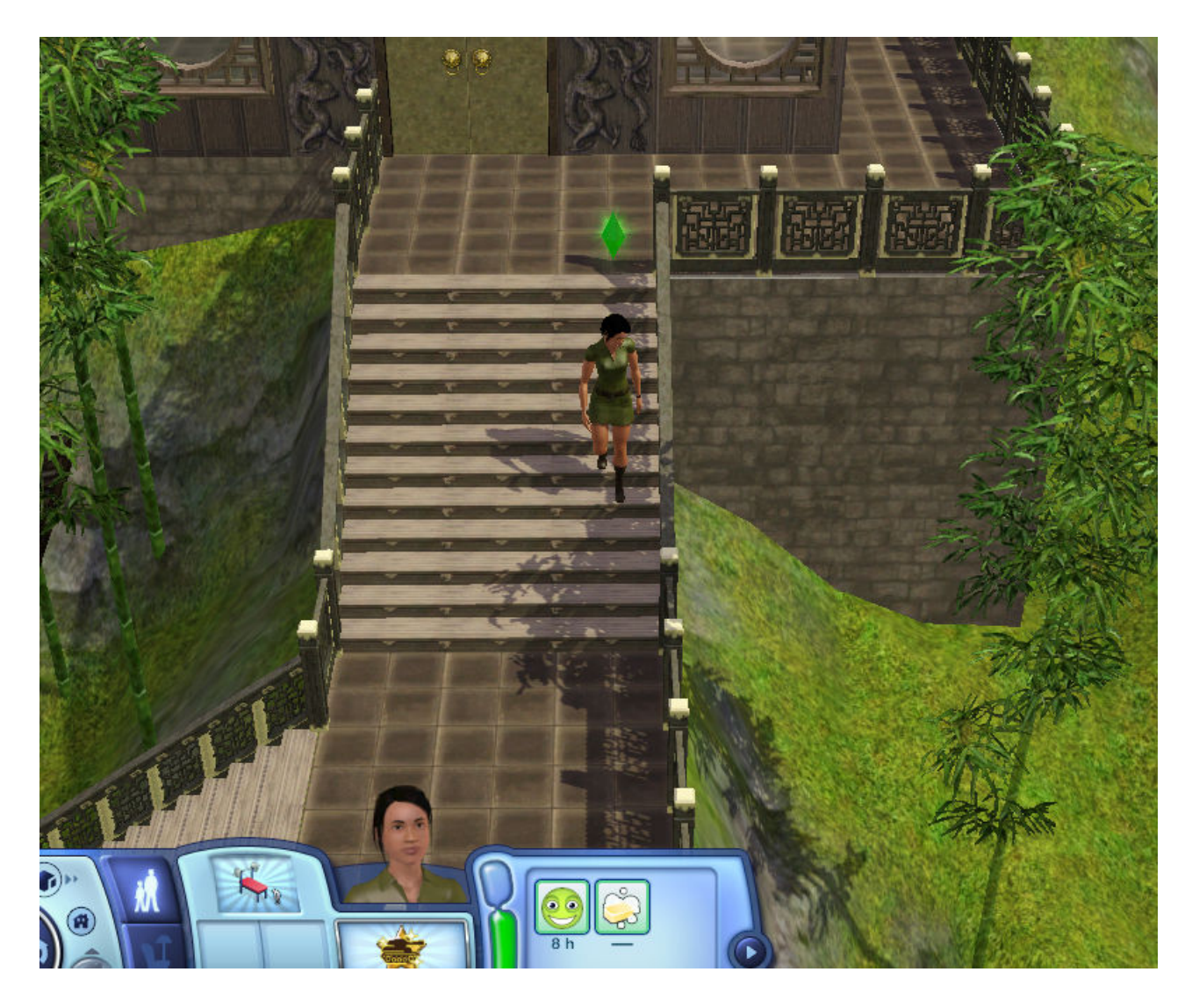

*Illustration 1.14: Test du nouveau monde Chine* 

Ah ah...ma petite simette vient d'arriver dans ma nouvelle Chine... Voyons voir si elle va être dépaysée... Et décider de rentrer illico à la maison...

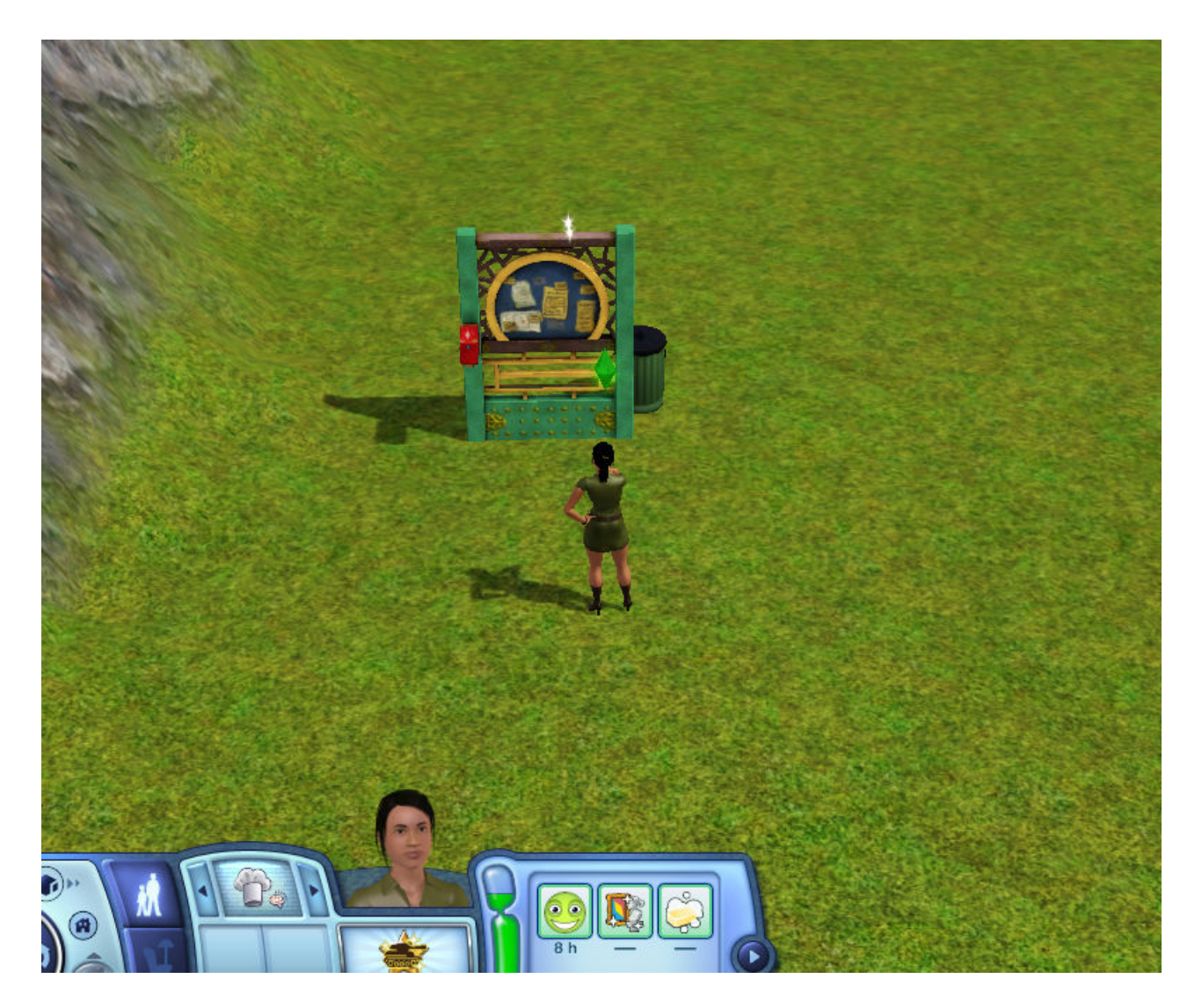

*Illustration 1.15: Test du nouveau monde Chine* 

Tiens tiens elle a reconnu cet objet...

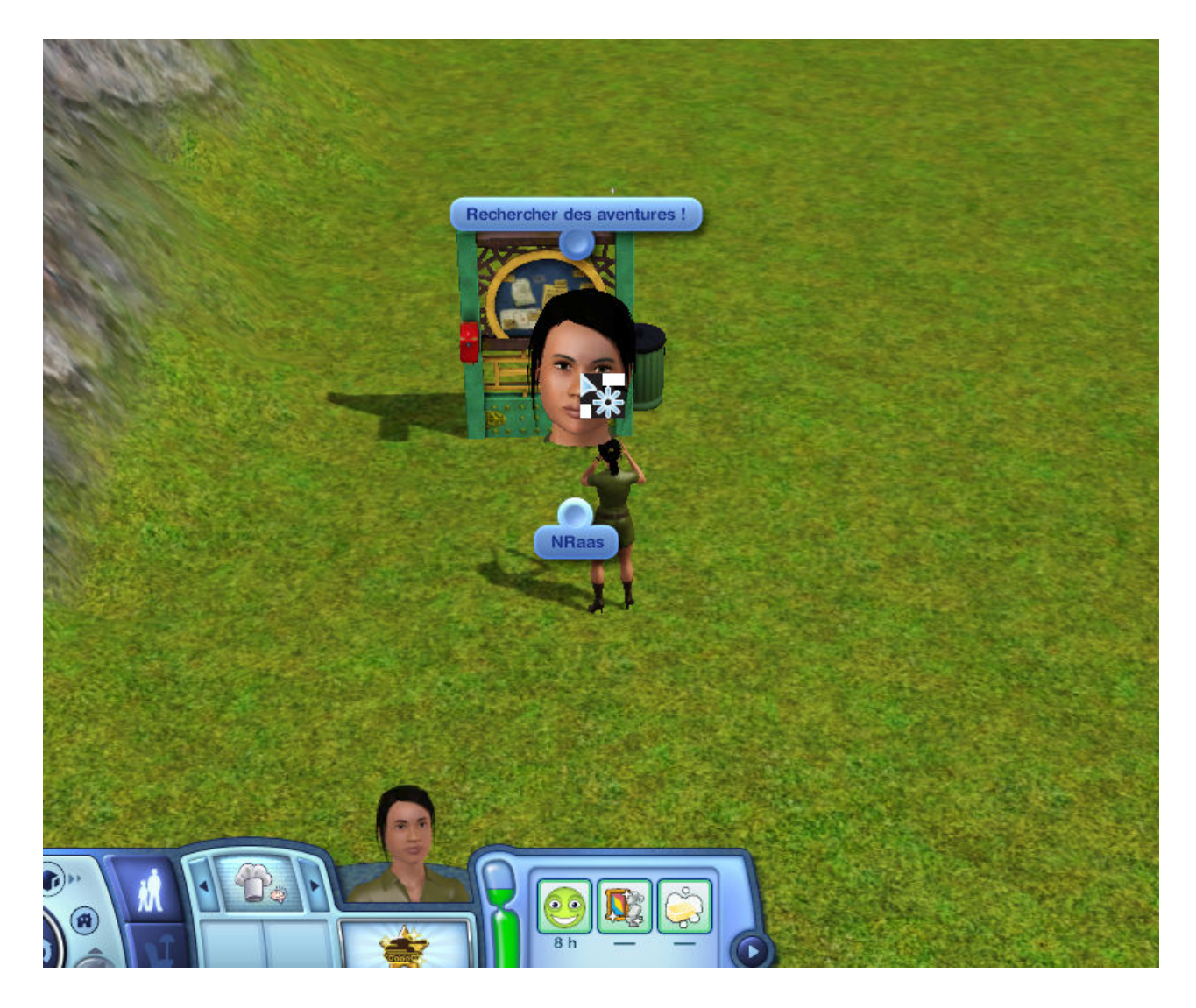

*Illustration 1.16: Test du nouveau monde Chine* 

... Ma parole mais on dirait que la bougresse a bien l'intention de s'y amuser!...

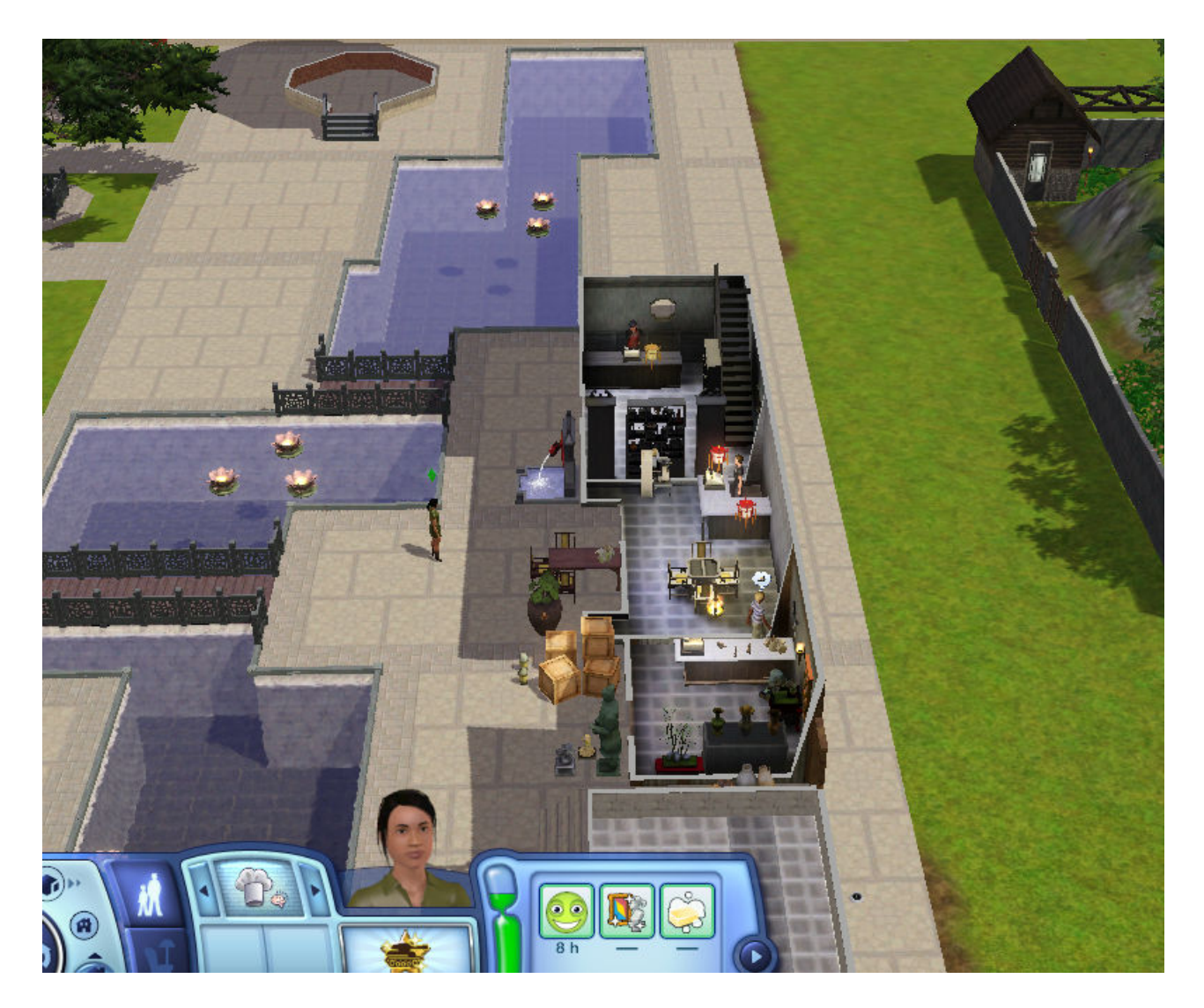

*Illustration 1.17: Test du nouveau monde Chine* 

... Mouais on voit là que c'est bien une femme... Vous pouvez planquer une boutique de n'importe quoi ou que ce soit, elle va toujours finir par la trouver!...

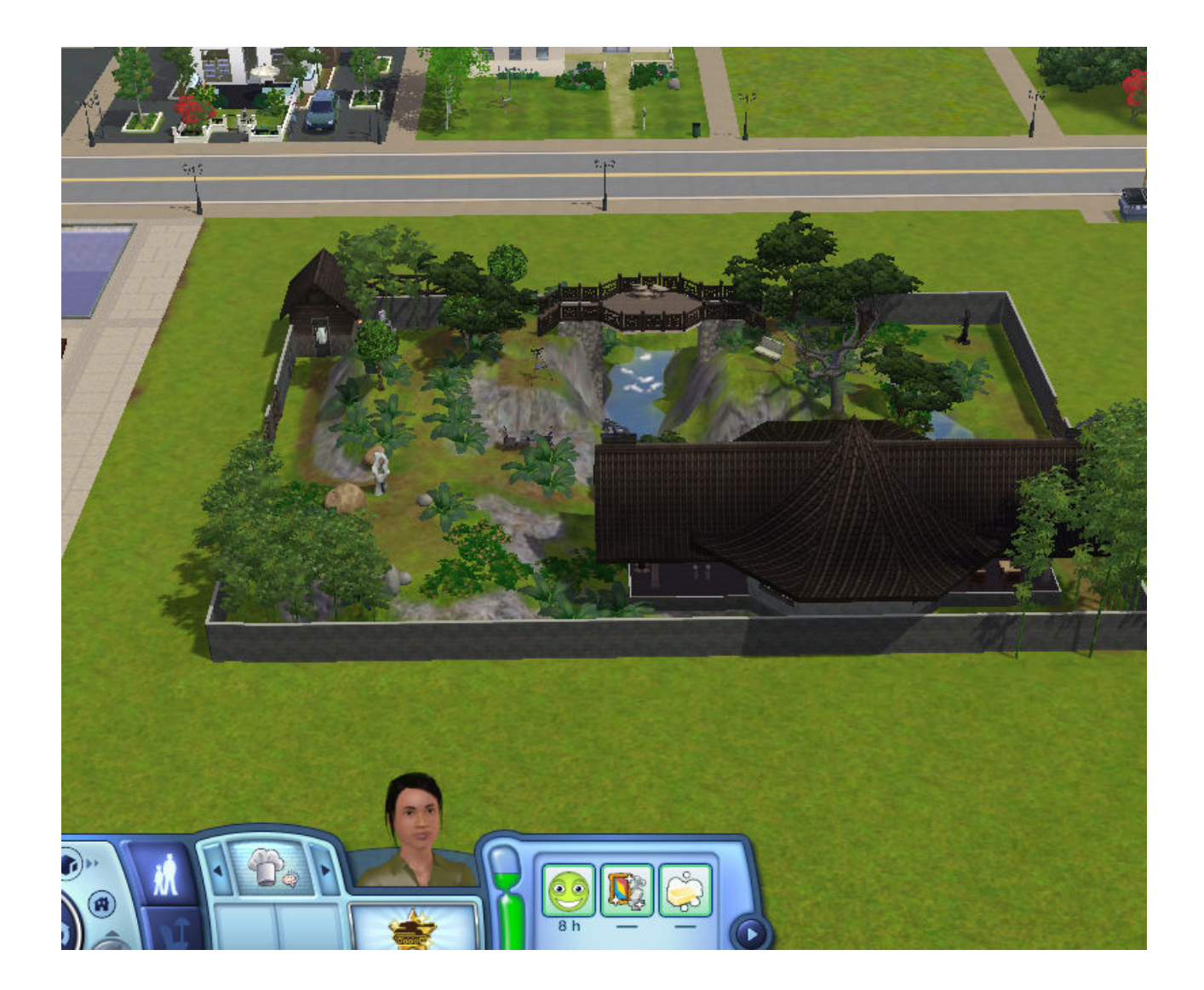

*Illustration 1.18: Test du nouveau monde Chine* 

... Oui oui oui je sais ça passe pas super avec le reste du paysage... mais au moins c'est dedans Na!... Et puis d'abord la Chine est un pays en pleine évolution lol...

#### ↓ Les Sims™ 3 Générations

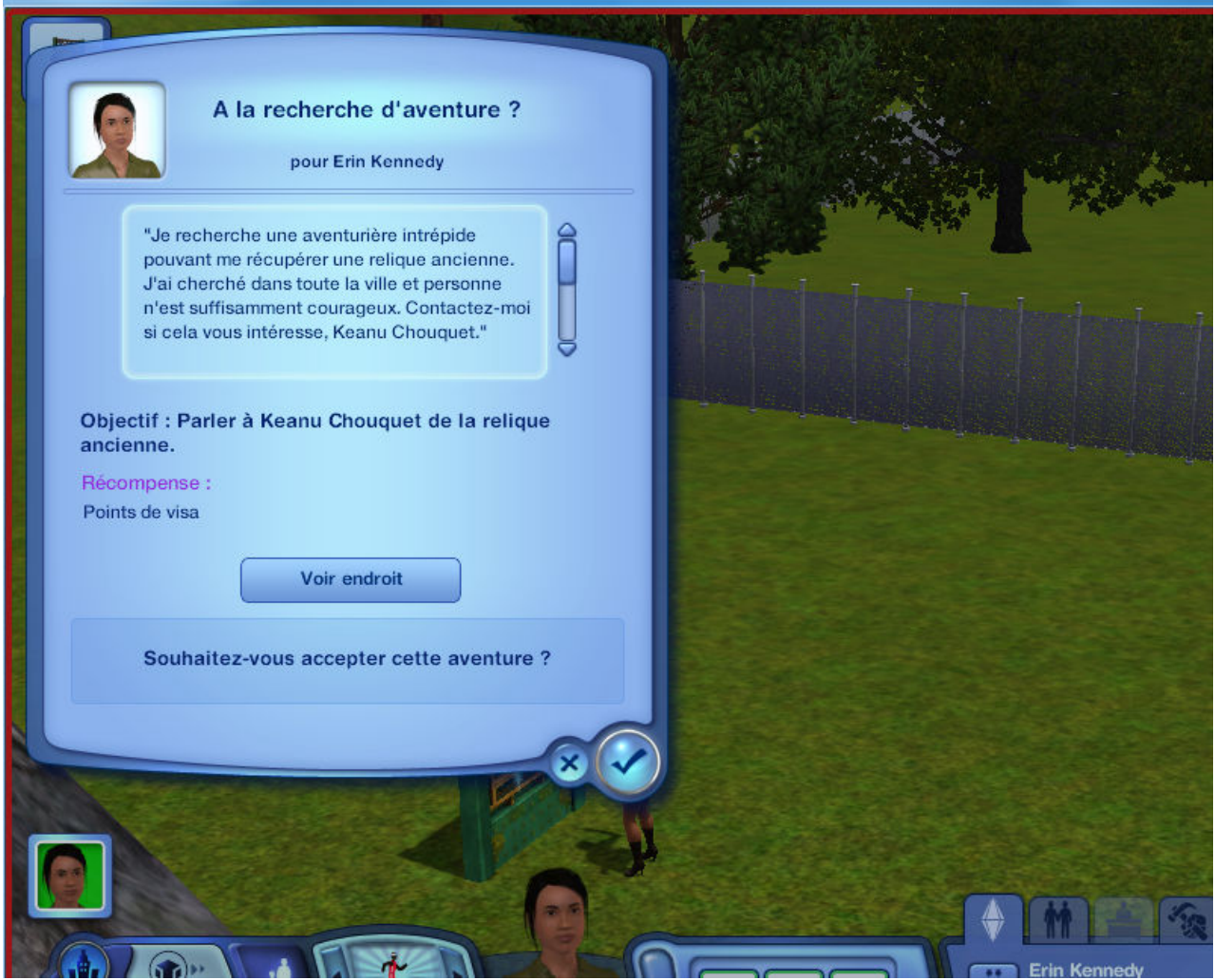

*Illustration 1.19: Test du nouveau monde Chine* 

... ben oui les interactions et les menus fonctionnent aussi...

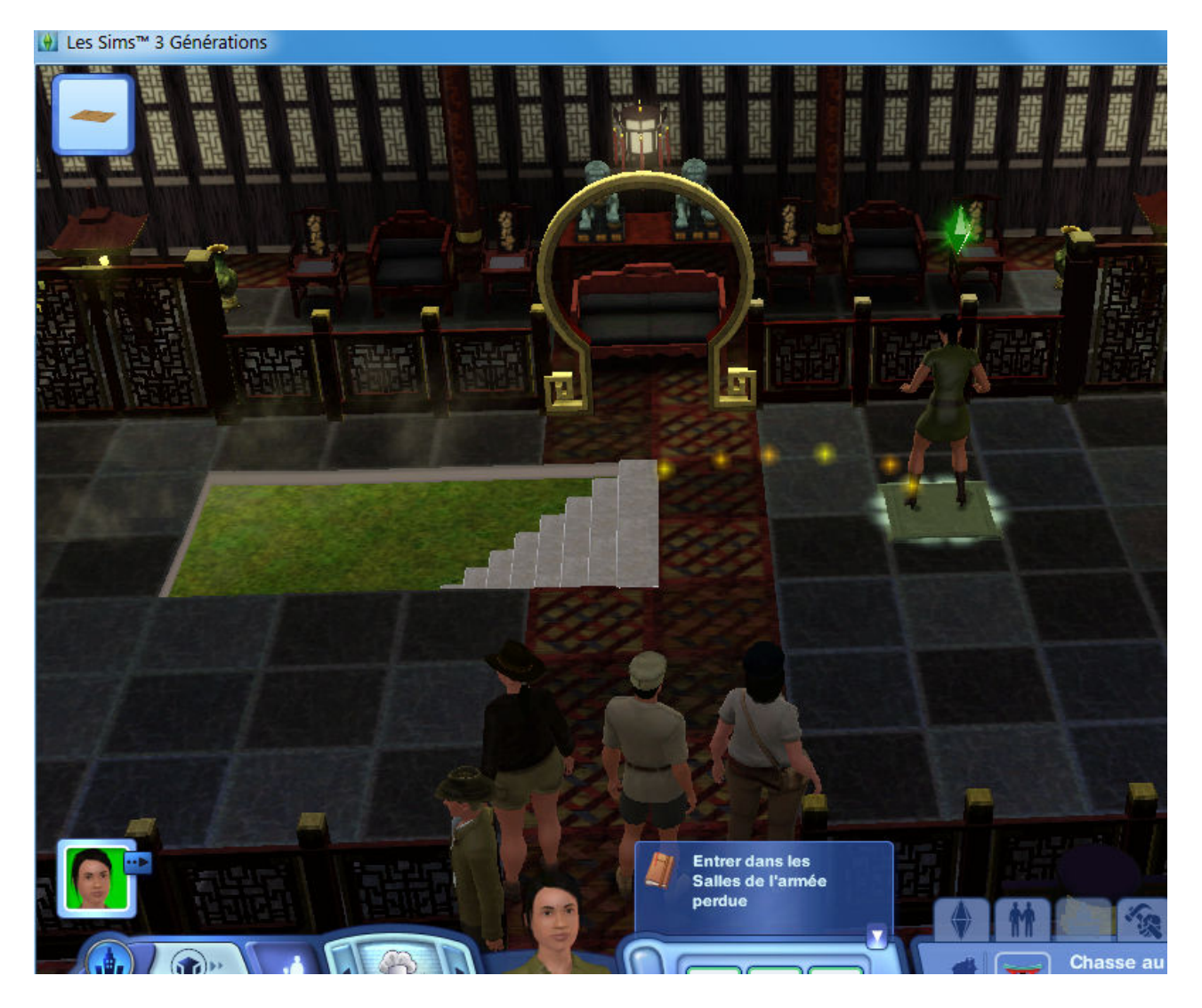

*Illustration 1.20: Test du nouveau monde Chine* 

... Allez on va aller se faire un petit tombeau pour passer le temps...

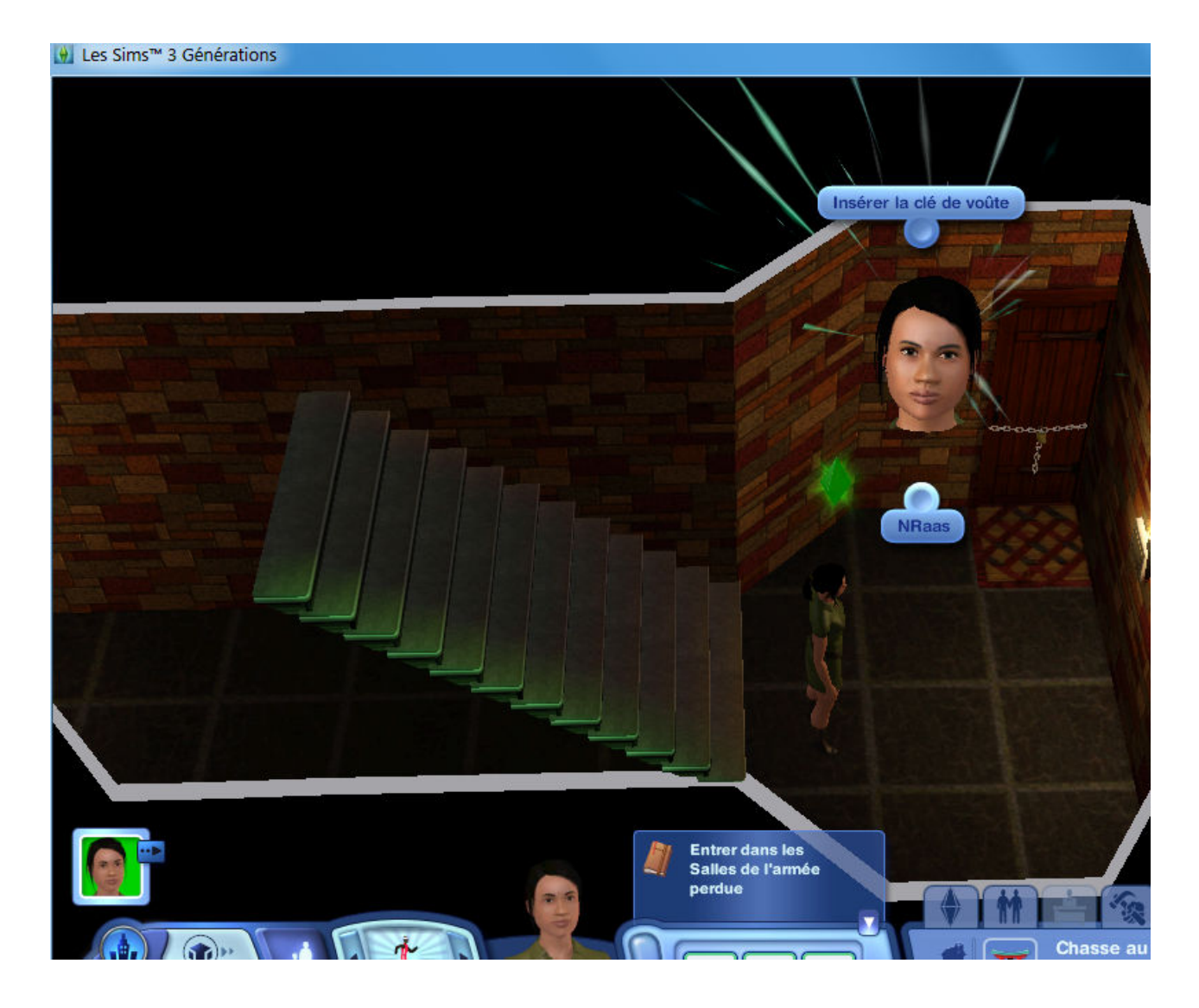

*Illustration 1.21: Test du nouveau monde Chine* 

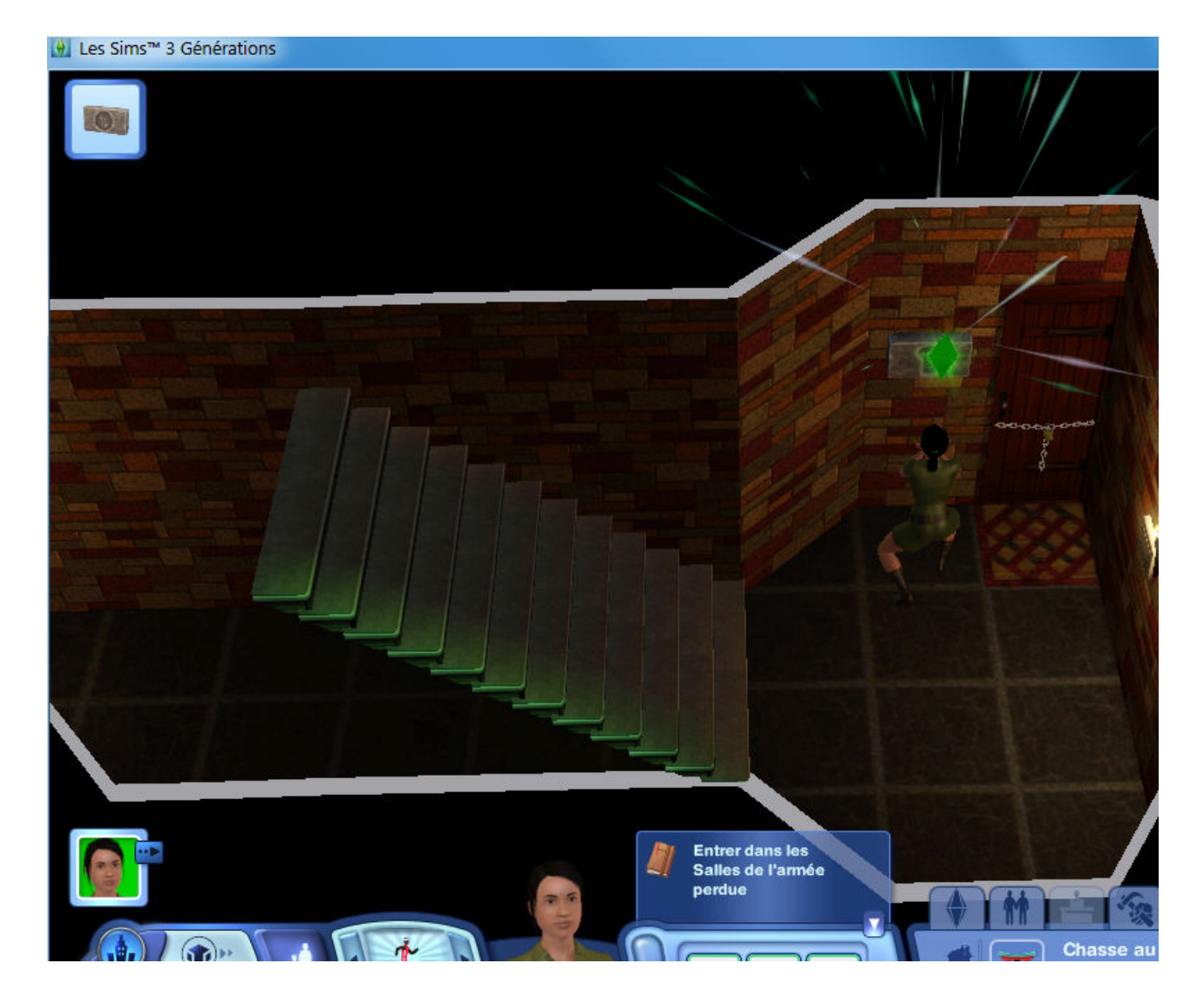

*Illustration 1.22: Test du nouveau monde Chine* 

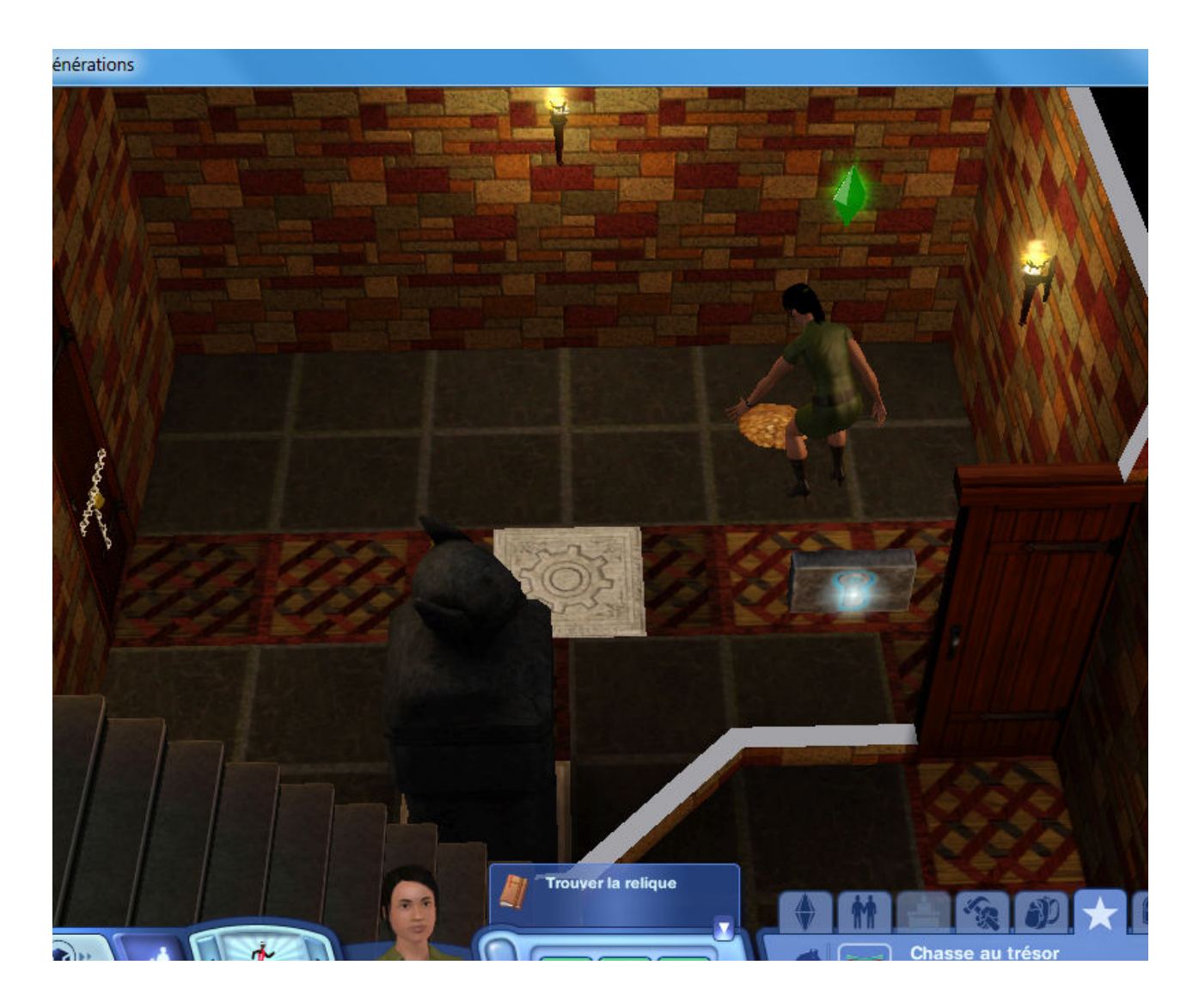

*Illustration 1.23: Test du nouveau monde Chine* 

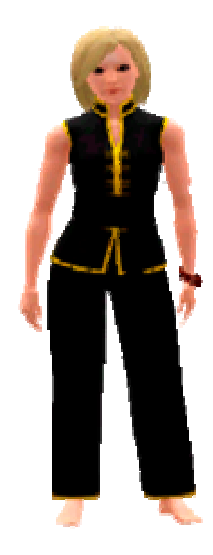

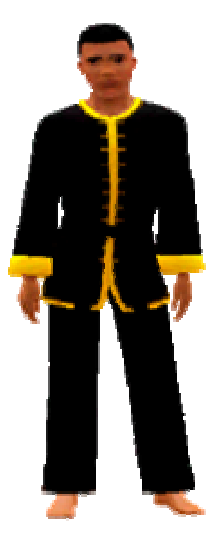

**http://ateliers.les-dessous-des-sims3.fr zano972** 

**Page 33 sur 34** 

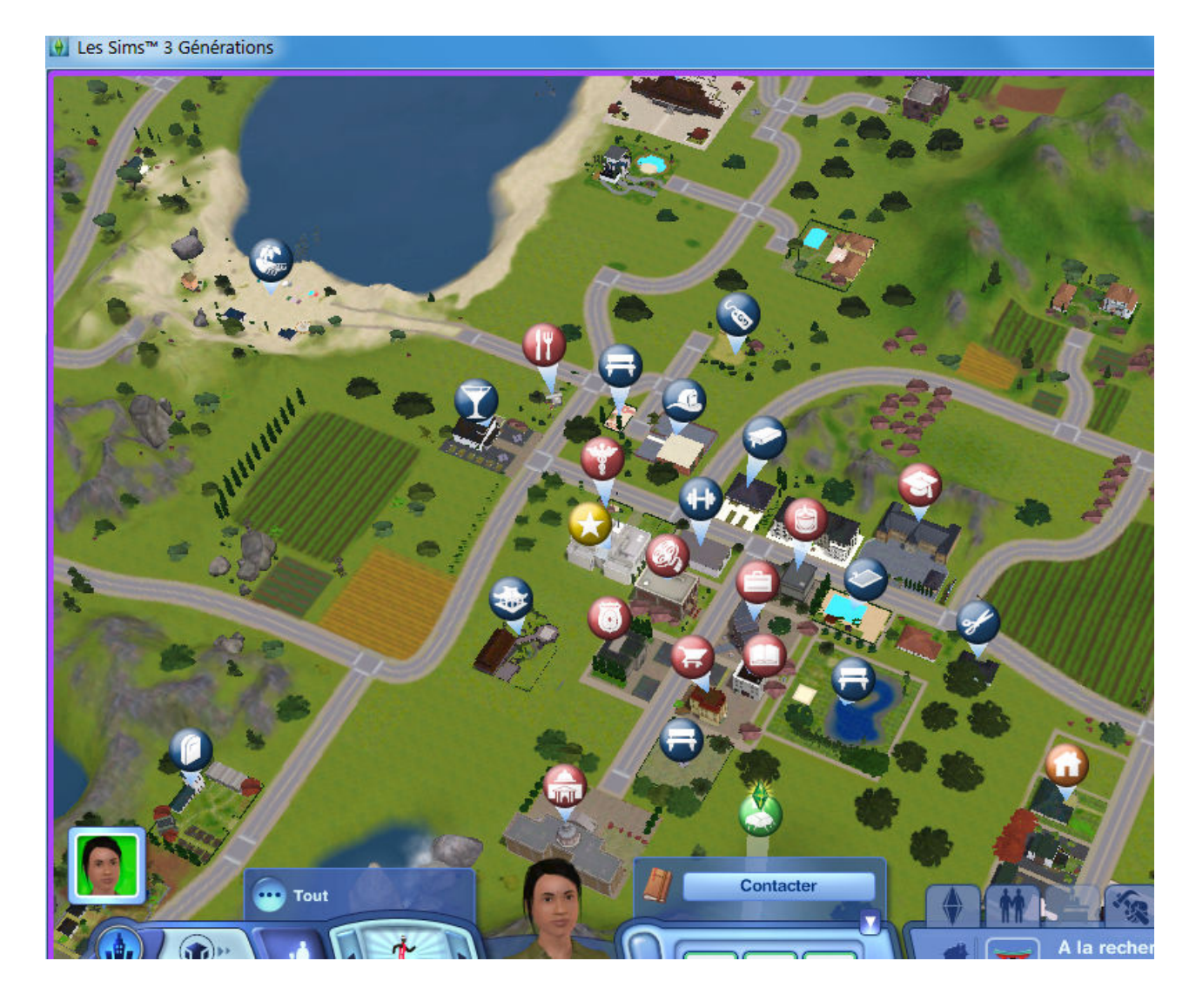

*Illustration 1.24: Test du nouveau monde Chine* 

Bien entendu un monde pareil ne tient pas la route face à la vraie Chine d'origine, mais je vous avais bien dit que pour illustrer ce tutoriel, je n'avais pas l'intention de développer un véritable monde annexe d'aventure pour DA...

Ceci a juste pour but de démontrer que l'on peut modifier / remplacer tous les mondes originaux des Sims 3 par ceux que l'on veut moyennant il est vrai pas mal de manipulations, mais qui veut la fin, veut les moyens!

Sur ce, restant à disposition pour de plus amples informations, bonne continuation à tous et toutes, et à la prochaine....

**Remerciements**: à Angerouge pour le 'prêt' involontaire de son monde Silvanost.